nox medical

# nox A1s **MANUAL**

**Français**

Manuel Nox A1s

Version 1.0 Dernière révision : mars 2021 Copyright © 2021 Nox Medical - Tous droits réservés

#### **Fabriqué par :**

Nox Medical ehf Katrinartuni 2 IS - 105 Reykjavik Islande Site Web : [www.noxmedical.com](http://www.noxmedical.com/)

# nox medical

Pour toute information concernant les distributeurs, veuillez consulter : www.noxmedical.com

# $CE2797$

#### **Avis de copyright**

Aucune partie de cette publication ne peut être reproduite, transmise, transcrite, enregistrée sur un système de données, ou traduite dans une autre langue, quels que soient les moyens et la forme utilisés : électronique, mécanique, magnétique, optique, chimique, manuel ou tout autre, sans autorisation écrite préalable de la part de Nox Medical.

#### **Avertissement**

Ce document peut contenir des erreurs typographiques ou des inexactitudes techniques. Nox Medical ne saurait être tenu pour responsable de l'utilisation ou mauvaise utilisation, directe ou indirecte, de ses produits ou des dommages dus à l'utilisation ou à l'incapacité d'utiliser ses produits. Les utilisateurs sont responsables de tout résultat obtenu par ou conclu à partir des données obtenues par les produits, y compris le logiciel de Nox Medical. Toutes les décisions et conclusions cliniques qui sont basées sur l'utilisation de ce produit sont de l'entière responsabilité de l'utilisateur.

#### **Avis de licence**

Le firmware de l'enregistreur Nox A1s contient un code arithmétique multiprécision BIGDIGITS écrit à l'origine par David Ireland, copyright © 2001-8 par D.I. Management Services Pty Limited <www.di-mgt.com.au>, et n'est utilisé qu'avec autorisation.

#### <span id="page-2-0"></span>Table des matières

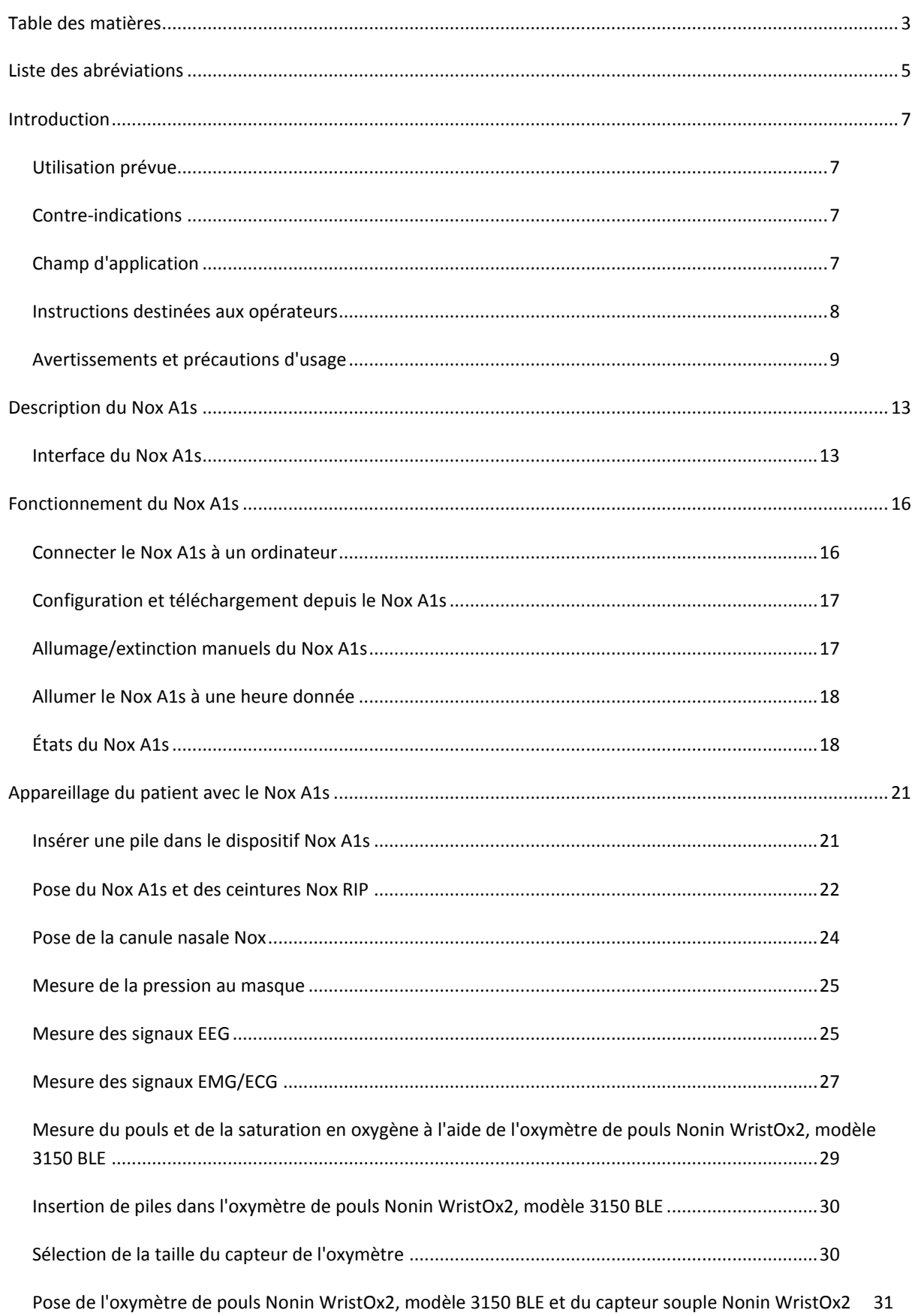

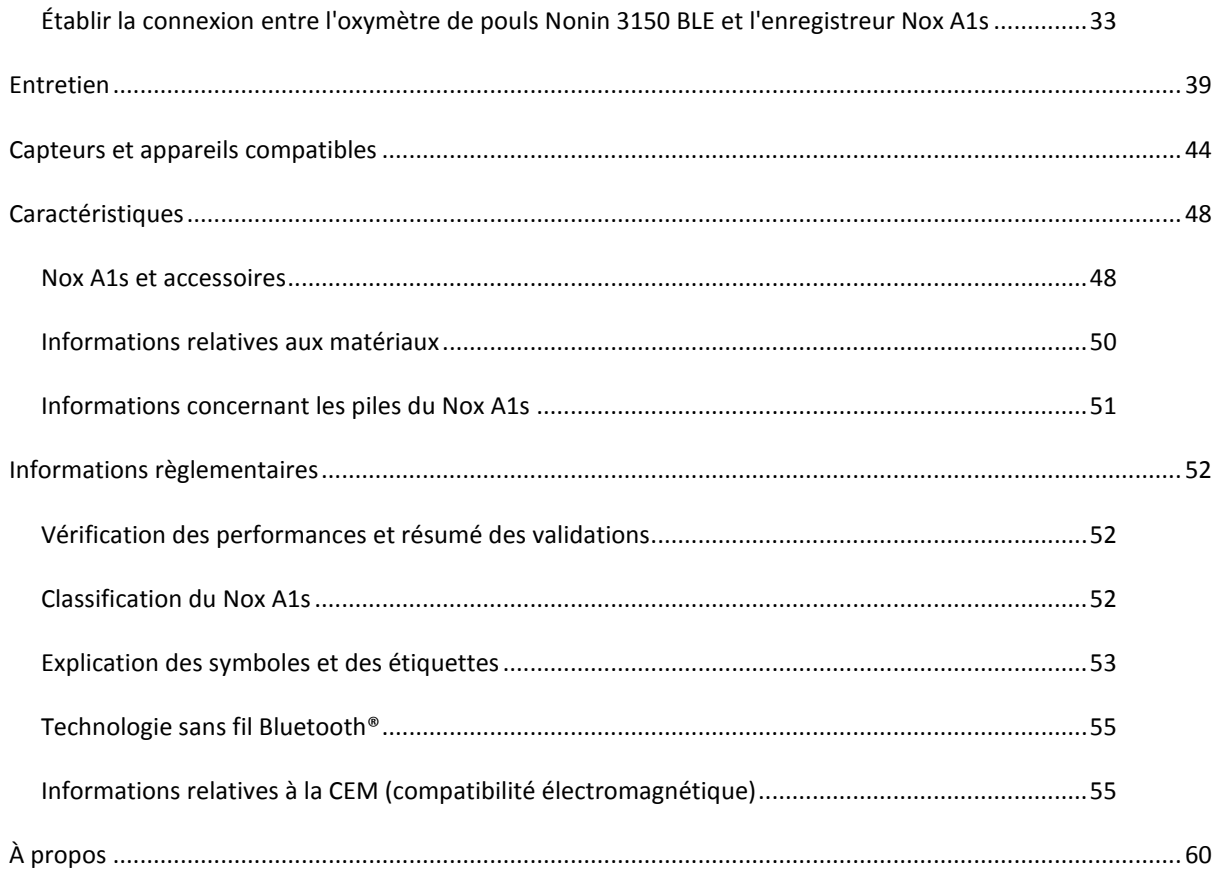

#### <span id="page-4-0"></span>**Liste des abréviations**

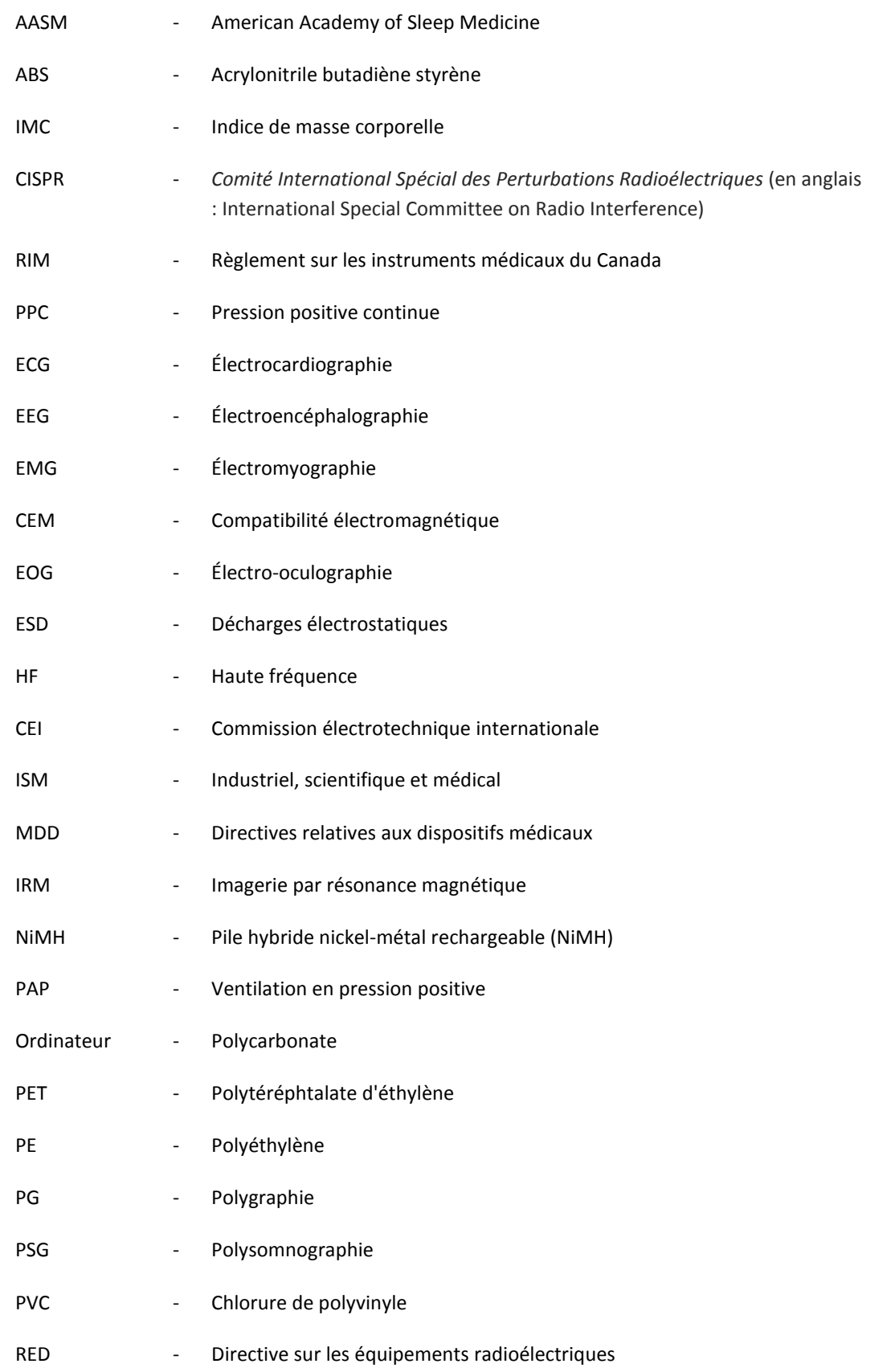

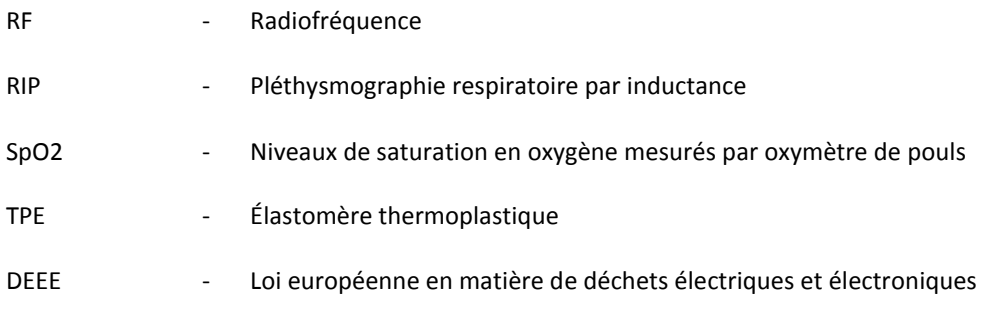

#### <span id="page-6-0"></span>**Introduction**

Merci d'avoir choisi l'enregistreur Nox A1s. L'enregistreur Nox A1s est un enregistreur de sommeil corporel conçu pour être porté sur des vêtements ou un pyjama. L'enregistreur Nox A1s fait partie du Nox Sleep System. Sa fonction principale est d'enregistrer les signaux physiologiques grâce à l'utilisation de capteurs intégrés et de capteurs appliqués sur le patient. L'enregistreur Nox A1s comprend un module Bluetooth® intégré, permettant également de communiquer avec d'autres appareils du Nox Sleep System et d'enregistrer des signaux provenant de dispositifs auxiliaires compatibles. L'enregistreur Nox A1s est configuré par le logiciel Noxturnal de Nox Medical, fonctionnant sur un PC qui permet également la consultation, l'organisation, l'analyse et le résumé de tous les signaux enregistrés par l'appareil. La complexité de l'étude est définie par une variation du nombre et des types de signaux physiologiques mesurés pour, à la fois, un test du sommeil ambulatoire et en ligne. Pendant la configuration en ligne du Nox Sleep System, les commandes et les données sont envoyées entre l'enregistreur Nox A1s et le logiciel Noxturnal par l'intermédiaire du point d'accès Nox C1 de Nox Medical. L'enregistreur Nox A1s peut communiquer via une liaison Bluetooth, soit directement, soit en passant par le point d'accès Nox C1 (selon la configuration du système), avec l'application Noxturnal de Nox Medical fonctionnant sur une plate-forme mobile pour le contrôle de l'appareil et l'examen en ligne des signaux enregistrés.

#### <span id="page-6-1"></span>Utilisation prévue

Le Nox Sleep System est utilisé pour faciliter le diagnostic de troubles du sommeil et pour l'évaluation du sommeil.

Le Nox Sleep System est utilisé pour mesurer, enregistrer, afficher, organiser, analyser, résumer et récupérer des paramètres physiologiques pendant le sommeil et l'éveil chez les patients âgés d'au moins 2 ans.

Le Nox Sleep System permet à l'utilisateur de déterminer la complexité de l'étude en variant le nombre et les types de signaux physiologiques mesurés.

Le Nox Sleep System permet de générer des rapports pré-définis ou définis par l'utilisateur en fonction des données du sujet.

Les utilisateurs du Nox Sleep System sont des professionnels de la santé ayant reçu une formation dans les domaines de procédures hospitalières/cliniques, de surveillance physiologique de sujets humains, ou de recherche sur les troubles du sommeil.

L'appareil est prévu pour une utilisation dans les environnements suivants : hôpitaux, institutions, centres de traitement des troubles du sommeil, cliniques du sommeil, ou autres lieux de test, y compris chez le patient.

#### <span id="page-6-2"></span>Contre-indications

Le Nox Sleep System ne déclenche aucune alarme et n'est pas destiné à être utilisé pour une surveillance continue, car un dysfonctionnement pourrait entraîner des blessures graves ou la mort du patient.

#### <span id="page-6-3"></span>Champ d'application

Ce manuel décrit le dispositif Nox A1s, son utilisation et ses composants, ainsi que les capteurs et appareils auxiliaires validés avec le système Nox Sleep System.

L'utilisation de l'enregistreur Nox A1 et de ses composants, ainsi que des capteurs externes et appareils auxiliaires validés avec le Nox Sleep System, est décrite dans :

• Le manuel du Nox A1

Les images ci-dessous illustrent les aspects différents de l'enregistreur Nox A1s et de l'enregistreur Nox A1. Veillez à utiliser le bon manuel pour votre enregistreur.

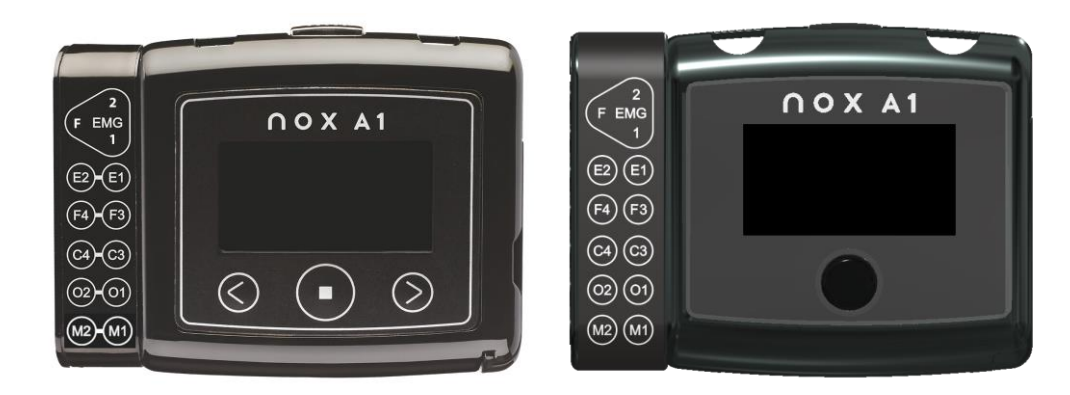

Enregistreur Nox A1 Enregistreur Nox A1s

L'utilisation du logiciel Noxturnal nécessaire pour la configuration de l'appareil, le téléchargement, l'examen et l'analyse des données, ainsi que l'utilisation du point d'accès Nox C1 pour configurer en ligne le Nox Sleep System sont couvertes dans :

- Le manuel Noxturnal
- Le manuel Nox C1

Ce manuel est réservé uniquement aux professionnels (professionnels de la santé et personnel d'entretien) disposant des qualifications et des compétences pertinentes. Des supports supplémentaires sont disponibles sur le site web de Nox Medical.

#### <span id="page-7-0"></span>Instructions destinées aux opérateurs

La configuration et l'entretien de l'enregistreur Nox A1s doivent être effectués uniquement par des professionnels (professionnels de la santé et personnel d'entretien) possédant les bonnes qualifications et capacités, conformément aux instructions des sections « Opération du Nox A1s », « Appareillage du patient avec le Nox A1s » et « Entretien ». La **SEULE** opération que les patients pourraient avoir à effectuer eux-mêmes à domicile pendant une étude PSG est le démarrage des enregistrements ayant été configurés pour un démarrage manuel<sup>1</sup>. Dans ce cas-là, le professionnel responsable de la configuration de l'enregistreur Nox A1s et de l'appareillage du patient doit expliquer et montrer au patient comment démarrer manuellement l'enregistrement conformément à la section « Démarrage et arrêt manuel d'un enregistrement ».

Si nécessaire, les opérateurs peuvent contacter Nox Medical ou ses représentants commerciaux

<sup>1</sup> Le patient peut s'appareiller lui-même ou avec l'aide d'une autre personne lorsqu'une simple étude PG a lieu à domicile (comme pour les enregistreurs Nox T3/Nox T3s). Dans ce cas-là, le processus d'appareillage est soit expliqué par un professionnel de la santé préalablement au retour du patient chez lui, soit celui-ci regarde une vidéo démontrant le processus.

- pour recevoir une éventuelle assistance en matière d'installation, de connexion, d'opération ou de maintenance du Nox Sleep System, de ses accessoires ainsi que des capteurs externes et appareils auxiliaires dont la compatibilité avec le système a été validée ;
- ou pour signaler toute opération ou événement imprévu.

Une assistance à la clientèle et des informations à propos des représentants commerciaux de Nox Medical sont disponibles sur le site web de Nox Medical : www.noxmedical.com/distributors.

#### <span id="page-8-0"></span>Avertissements et précautions d'usage

- Avertissement : le Nox Sleep System **n'est PAS certifié pour une utilisation en surveillance continue**, où tout dysfonctionnement serait susceptible de provoquer des blessures graves ou d'entraîner la mort du patient.
- Précaution : l'enregistreur Nox A1s est conforme à la norme internationale CEI 60601-1-2 en matière de compatibilité électromagnétique pour les équipements et/ou systèmes médicaux électriques. Cette norme a été conçue pour assurer la protection contre des interférences nuisibles dans une installation médicale typique. Cependant, en raison de la prolifération de systèmes de transmission par radiofréquence et d'autres sources de bruit électrique au sein de services de santé et autres environnements, il se peut que des niveaux d'interférences élevés liés à un trop grand rapprochement ou à la puissance de la source d'interférence puissent perturber la performance de l'appareil, affectant ainsi les signaux enregistrés et par conséquence, l'analyse des données, ce qui peut entraîner un traitement incorrect. L'équipement électrique médical requiert des précautions spéciales en termes de compatibilité électromagnétique (CEM) ; tout équipement doit être installé et mis en service selon les informations détaillées dans la section « Informations relatives à la CEM (compatibilité électromagnétique) » de ce manuel.
- Avertissement : l'utilisation d'accessoires, de transducteurs, de capteurs et de câbles autres que ceux mentionnés dans ce manuel peut aboutir à de plus grandes émissions et/ou une immunité électromagnétique réduite du Nox Sleep System et causer des blessures à l'opérateur/au patient.
- Avertissement : l'enregistreur Nox A1s ne doit pas être utilisé à côté ou sur d'autres équipements. S'il est nécessaire de l'utiliser à côté ou sur d'autres équipements, il faut vérifier le fonctionnement de l'appareil en fonction de la configuration précise selon laquelle il sera utilisé et éviter toute utilisation anormale pouvant causer des blessures à l'opérateur/au patient.
- Avertissement : le Nox Sleep System peut subir les interférences d'autres appareils, même s'ils sont conformes aux exigences en matière d'émissions du Comité international spécial sur les perturbations radio (CISPR), et causer des blessures à l'opérateur/au patient.
- **Précaution : exposition aux radio-fréquences.**
- Attention : l'enregistreur Nox A1s est conçu pour être utilisé en toute sécurité sur des patients porteurs d'un stimulateur cardiaque si ce dernier est conforme à la norme : EN 45502-2-1 Dispositifs médicaux implantables actifs. Dispositions spécifiques pour les dispositifs médicaux implantables actifs destinés au traitement de la bradyarythmie (stimulateurs cardiaques) et/ou conformes à la norme EN 45502-2-2 relative aux dispositifs médicaux implantables actifs. Dispositions spécifiques pour les dispositifs médicaux implantables actifs destinés au traitement de la tachyarythmie (y compris les défibrillateurs implantables). L'utilisation de stimulateurs cardiaques non conformes peut compromettre le fonctionnement du stimulateur cardiaque du fait de l'utilisation de l'enregistreur Nox A1s et blesser le patient. Avant d'utiliser l'appareil sur des patients porteurs d'un stimulateur cardiaque, l'opérateur doit consulter la documentation livrée avec le stimulateur cardiaque concernant ses certifications et ses conditions d'utilisation ou, si nécessaire, contacter le fabricant.
- Avertissement : l'enregistreur Nox A1s n'est pas protégé vis-à-vis des défibrillateurs. Ne pas retirer le dispositif d'un patient avant la défibrillation pourrait causer la création d'une densité de courant élevée aux emplacements des électrodes, causant des brûlures et de potentielles blessures au patient. Le fait de ne pas retirer le dispositif d'un patient avant la défibrillation pourrait également altérer le flux de courant prévu, affectant ainsi l'efficacité de la défibrillation et pouvant entraîner des blessures, voire la mort du patient.
- Avertissement : l'enregistreur Nox A1s et ses accessoires ne sont pas conçus pour une utilisation avec un équipement de haute fréquence (HF). L'utilisation du dispositif avec des équipements de haute fréquence (HF) pourrait causer des blessures graves au patient.
- Avertissement : le câble de tête et le câble d'électrodes en or à 5 fils du Nox A1s, utilisés pour une EEG, ne fournissent aucune protection contre les effets d'une décharge d'un défibrillateur cardiaque ni contre les brûlures associées à une fréquence élevée. Ne pas retirer l'équipement d'un patient avant la défibrillation pourrait causer la création d'une densité de courant élevée aux emplacements des électrodes, causant des brûlures et de potentielles blessures au patient.
- Avertissement : l'enregistreur Nox A1s et ses accessoires n'ont pas été conçus pour offrir un degré de protection spécifique contre la pénétration nuisible de liquide. Ne jamais immerger ni autoclaver l'appareil, quel que soit le type de liquide. La pénétration de liquides pourrait causer un choc électrique.
- Avertissement : l'enregistreur Nox A1s n'est PAS indiqué pour être utilisé en présence d'un mélange anesthésiant inflammable à base d'air, d'oxygène ou de protoxyde d'azote. Ceci risquerait d'entraîner des charges électrostatiques ou des températures dépassant les limites et résultant dans des sources d'étincelles ou de combustion pouvant entraîner des brûlures ou des explosions.
- Avertissement : ne pas utiliser l'enregistreur Nox A1s et ses accessoires lors de radiographies/d'études par rayons X. L'absorption d'énergie dans l'appareil, les câbles ou les électrodes pourrait entraîner une surchauffe et causer des brûlures.
- Avertissement : comme pour tout autre matériel médical, acheminez soigneusement les câbles et les connexions pour réduire le risque d'enchevêtrement ou d'étranglement.
- Avertissement : n'utilisez aucune partie du Nox Sleep System, y compris les câbles et électrodes du patient, dans un environnement d'IRM (imagerie par résonance magnétique). L'absorption d'énergie dans un matériau conducteur pourrait entraîner une surchauffe et causer des brûlures.
- Précaution : l'enregistreur Nox A1s et les ceintures Nox RIP jetables doivent être portés par-dessus les vêtements du patient pour éviter toute réaction allergique aux matériaux de l'équipement.
- Précaution : les ceintures Nox RIP doivent être portées près du corps, sans être trop serrées, pour éviter toute gêne.
- Avertissement : les ceintures Nox RIP jetables, la canule nasale Nox, le connecteur de tube de filtration Nox, le thermocouple de débit d'air Pro Tech, les câbles Ambu avec électrodes, les électrodes enclipsables Ambu, le bracelet Nonin et le circuit de masque Westmed sont à usage unique. L'utilisation des mêmes ceintures RIP jetables, de la même canule, du même connecteur de tube de filtration, du même thermocouple, des mêmes câbles, des mêmes électrodes enclipsables, du même bracelet et du même tube de masque sur plus d'un patient présente un risque d'infection croisée.
- Avertissement : les ceintures RIP jetables sont à usage unique. La réutilisation des ceintures peut affecter la qualité des signaux enregistrés et mener à un possible traitement incorrect.
- Avertissement : ne jamais utiliser de matériel, capteurs ou accessoires endommagés. Ceci pourrait entraîner une mauvaise performance du Nox Sleep System et/ou blesser le patient/l'opérateur.
- Avertissement : l'enregistreur Nox A1s et ses accessoires doivent être retirés du patient avant l'utilisation du connecteur USB pour éviter tout risque de choc électrique. Le connecteur USB ne

doit être utilisé qu'à des fins de configuration du dispositif et pour télécharger les données de l'appareil.

- Avertissement : l'enregistreur Nox A1s ne contient aucune pièce interne pouvant être réparée par l'utilisateur. L'appareil ne doit être réparé que par un réparateur agréé. Tout entretien effectué par des personnes non-autorisées pourrait avoir une incidence sur l'analyse des données et donner lieu à un traitement incorrect. La garantie de l'enregistreur Nox A1s est annulée si l'appareil est ouvert (à l'exception de l'ouverture du compartiment à piles).
- Avertissement : aucune modification de l'enregistreur Nox A1s ou de ses accessoires n'est autorisée. Les modifications non-autorisées pourraient entraîner un fonctionnement inattendu et gravement blesser le patient. Pour garantir la sécurité du patient et l'utilisation efficace du Nox Sleep System, utilisez uniquement les accessoires ayant été validés par Nox Medical. Veuillez consulter la section « Capteurs et appareils compatibles ».
- Avertissement : retirer les piles de l'enregistreur Nox A1s s'il ne doit pas être utilisé dans les 30 jours pour éviter les dommages occasionnés par une fuite de piles potentielle ainsi que de potentielles brûlures mineures à l'opérateur/au patient.
- Avertissement : les équipements externes et tous les appareils auxiliaires destinés à être branchés aux signaux d'entrée, de sortie ou à d'autres connecteurs doivent être conformes aux normes de sécurité de leur catégorie de produit, p. ex. la série CEI 60950-1 relative à l'équipement informatique et la série CEI 60601 relative à l'équipement électrique médical, afin d'empêcher les chocs électriques. En outre, toute association ou *système* de cet ordre devra respecter les exigences de sécurité énoncées dans la norme de compatibilité CEI 60601-1-1 ou la norme générale CEI 60601-1, édition 3/3.1, clause 16. Tout équipement ne respectant pas les exigences en matière de courant de fuite énoncées dans la CEI 60601-1 devra être tenu à distance de l'environnement du patient, soit au moins à 1,5 m de l'installation du patient. Toute personne branchant un équipement externe aux entrées ou sorties de signal ou à tout autre connecteur, forme de ce fait un système ; il lui incombe par conséquent de respecter les exigences. En cas de doute, consultez un technicien médical qualifié ou votre représentant local.
- Avertissement : éviter tout contact accidentel entre les éléments appliqués au patient et branchés mais non utilisés et d'autres éléments conducteurs, y compris ceux qui sont raccordés à la terre pour éviter les blessures graves chez l'opérateur/le patient.
- Avertissement : s'assurer que les éléments conducteurs des électrodes et des connecteurs associés, y compris l'électrode neutre, n'entrent pas en contact avec d'autres éléments conducteurs, y compris la terre, afin d'éviter d'éventuelles blessures graves à l'opérateur/au patient.
- Avertissement : les électrodes ne doivent être utilisées que par ou en consultation avec un professionnel de la santé familiarisé avec leur placement et leur utilisation appropriés. Le fait de ne pas utiliser et placer les électrodes correctement pourrait affecter l'enregistrement des données et donc leur interprétation ainsi que les diagnostics.
- Avertissement : les électrodes ne doivent être posées que sur une peau propre et intacte (et non sur des plaies ouvertes, des lésions, ou des zones infectées ou enflammées) afin d'éviter toute infection.
- Avertissement : les câbles d'électrodes en or à 5 fils d'EEG Nox doivent être éliminés conformément aux réglementations en vigueur s'ils ne peuvent pas être complètement nettoyés entre chaque utilisation, afin d'éviter le risque d'infection croisée entre les patients.
- Avertissement : les câbles d'électrodes en or à 5 fils d'EEG Nox ne sont pas certifiés pour une stimulation électrique. L'utilisation de ces câbles pour une stimulation électrique peut entraîner des brûlures et blesser le patient.

 Précaution : l'enregistreur Nox A1s et ses accessoires doivent toujours être transportés dans la mallette de transport fournie pour assurer leur protection et éviter tout dommage.

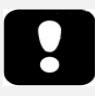

 Veuillez lire attentivement ce manuel avant toute utilisation, en portant une attention particulière aux sections indiquées par un point d'exclamation.

#### <span id="page-12-0"></span>**Description du Nox A1s**

Le Nox A1s est un enregistreur de sommeil qui se porte sur le corps. Les canaux d'entrée et les capacités intégrées du dispositif sont les suivants :

- 13 canaux unipolaires pour l'enregistrement de l'électroencéphalographie (EEG), de l'électrooculographie (EOG) et de l'électromyographie sous-mentale (EMG).
- 1 canal mis à la terre.
- 4 canaux bipolaires pour l'enregistrement de l'électrocadiogramme (ECG), des mouvements périodiques des membres (MPM), de l'EMG du masséter ou d'autres paramètres comme un EMG additionnel ou le débit d'air.
- 1 canal de pression pour enregistrer la pression nasale ou du masque.
- 2 canaux d'effort respiratoire, pour enregistrer les signaux d'efforts ventilatoires abdominaux et thoraciques.
- 1 capteur d'accélération 3-D intégré pour enregistrer la position et l'activité du patient.
- 1 capteur de lumière intégré pour l'enregistrement de la lumière ambiante.
- 1 micro intégré pour enregistrer l'audio et les ronflements.
- 1 module Bluetooth® intégré pour prendre en charge la connectivité sans fil, permettant au dispositif d'enregistrer des signaux provenant de dispositifs auxiliaires compatibles.

Pendant la configuration en ligne du Nox Sleep System, la fonction Bluetooth permet à l'enregistreur Nox A1s de communiquer avec le logiciel Noxturnal et l'application Noxturnal, par l'intermédiaire du point d'accès Nox C1, pour le contrôle de l'appareil et l'examen en ligne des signaux enregistrés.

Pendant la configuration ambulatoire du Nox Sleep System, la fonction Bluetooth permet à l'enregistreur Nox A1s de communiquer avec l'application Noxturnal pour le contrôle de l'appareil et l'examen en ligne des signaux enregistrés.

L'enregistreur Nox A1s est alimenté par une pile AA.

#### <span id="page-12-1"></span>Interface du Nox A1s

L'interface de l'enregistreur Nox A1s est constituée d'un écran d'affichage, d'un bouton, d'entrées/connexions de capteurs, d'un témoin lumineux et d'un connecteur USB. Le connecteur USB se trouve sous le couvercle du compartiment à pile et est relié à un câble USBc Nox, servant à configurer le dispositif et à télécharger les données. Consultez les schémas et les tableaux ci-dessous pour une description détaillée.

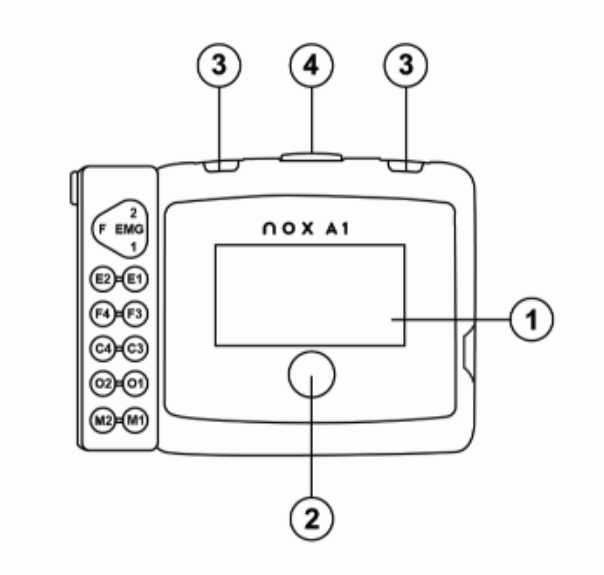

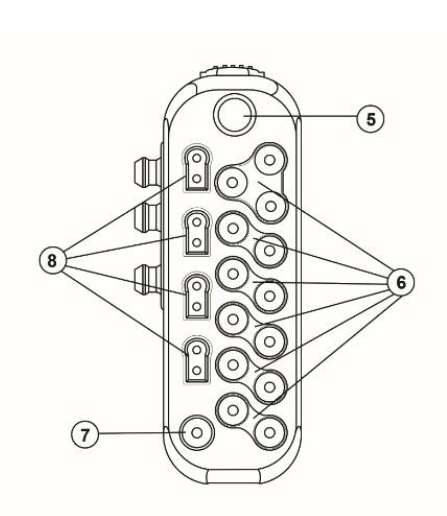

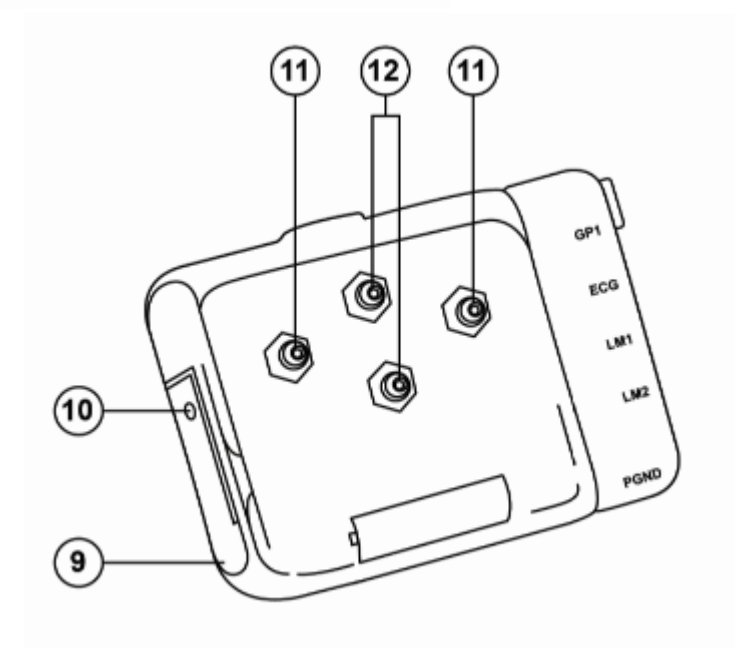

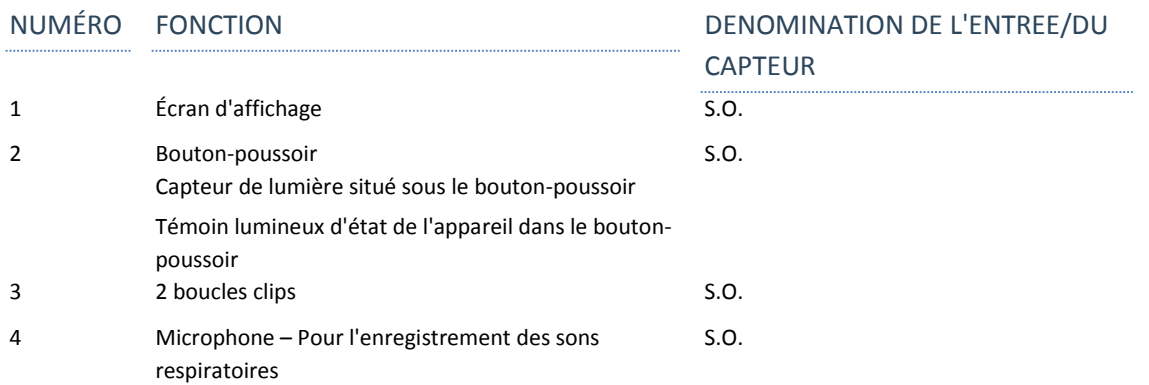

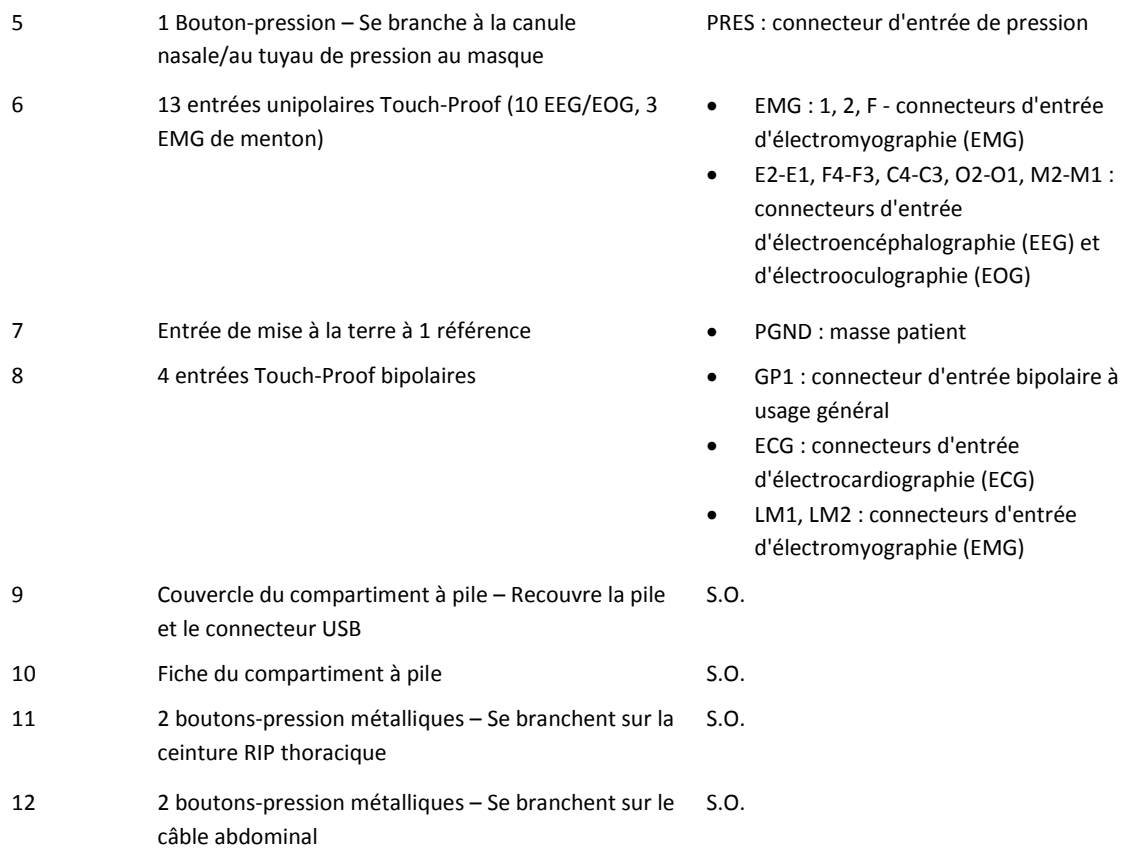

#### <span id="page-15-0"></span>**Fonctionnement du Nox A1s**

L'enregistreur Nox A1s est destiné à être utilisé uniquement par les professionnels (professionnels de la santé et personnel d'entretien) disposant des qualifications et des compétences pertinentes. La **SEULE** opération que les patients pourraient avoir à effectuer eux-mêmes à domicile<sup>2</sup> est le démarrage des enregistrements ayant été configurés pour un démarrage manuel. Dans ce cas-là, le professionnel responsable de la configuration de l'enregistreur Nox A1s et de l'appareillage du patient doit expliquer et montrer au patient comment démarrer manuellement l'enregistrement conformément à la section « Démarrage et arrêt manuel d'un enregistrement ».

L'enregistreur Nox A1s est commandé par un bouton-poussoir situé sur le panneau avant. L'affichage est activé en appuyant sur ce bouton. L'affichage s'éteindra automatiquement après 3 minutes.

#### <span id="page-15-1"></span>Connecter le Nox A1s à un ordinateur

 Avertissement : l'enregistreur Nox A1s et ses accessoires doivent être retirés du patient avant l'utilisation du connecteur USB pour éviter tout risque de choc électrique. Le connecteur USB ne doit être utilisé qu'à des fins de configuration du dispositif et pour télécharger les données de l'appareil.

Pour relier un enregistreur Nox A1s à un ordinateur, vous devez accéder au connecteur USB sur l'appareil. Pour la sécurité des enfants et pour éviter les dommages, le connecteur USB est placé sous le compartiment à piles. Pour ouvrir le compartiment à pile, avec la clé de couvercle de pile Nox incluse dans le kit du système Nox A1s, exercez une pression sur la fiche du compartiment à pile et faites glisser le couvercle vers le bas de l'appareil. L'enregistreur Nox A1s se branche à un ordinateur à l'aide d'un câble USBc Nox. Il n'est pas nécessaire d'insérer la pile lorsque l'appareil est relié à l'ordinateur.

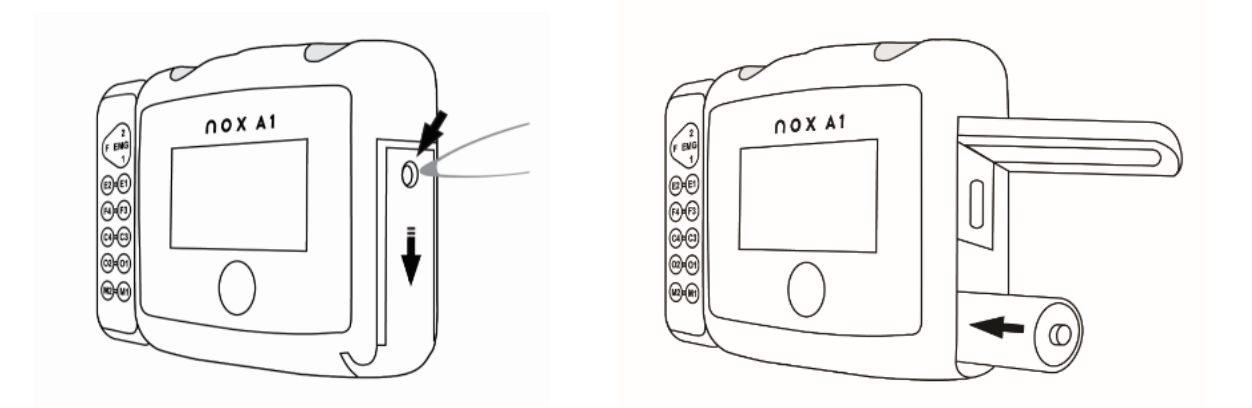

Lorsque l'enregistreur Nox A1s est relié à l'ordinateur, son voyant lumineux s'allume et un message indiquant que l'appareil est relié à l'ordinateur s'affiche.

<sup>&</sup>lt;sup>2</sup> Le patient peut s'appareiller lui-même ou avec l'aide d'une autre personne lorsqu'une simple étude PG a lieu à domicile (comme pour les enregistreurs Nox T3/Nox T3s). Dans ce cas-là, le processus d'appareillage est soit expliqué par un professionnel de la santé préalablement au retour du patient chez lui, soit celui-ci regarde une vidéo démontrant le processus.

#### <span id="page-16-0"></span>Configuration et téléchargement depuis le Nox A1s

Pour télécharger un enregistrement ou configurer l'enregistreur Nox A1s, lancez l'application Noxturnal, puis branchez l'appareil à l'ordinateur. Pour plus de détails sur ces tâches, reportez-vous au manuel d'utilisation du logiciel Noxturnal.

Lorsque vous avez terminé de travailler, éjectez le dispositif du logiciel Noxturnal et débranchez le câble USBc Nox. Insérez la pile et fermez le compartiment à piles en exerçant une légère pression et en faisant glisser le couvercle vers le haut.

#### <span id="page-16-1"></span>Allumage/extinction manuels du Nox A1s

Si l'enregistreur Nox A1s a été configuré pour démarrer les enregistrements manuellement, vous pouvez utiliser ce bouton pour démarrer manuellement un enregistrement. L'affichage est activé en appuyant sur ce bouton. Le message « Hold button to record » (Maintenir le bouton enfoncé pour enregistrer) est affiché sur l'écran de l'appareil. Veuillez continuer jusqu'à ce que les mots « Durée d'enregistrement » s'affichent. Veillez à appuyer sur le bouton pendant environ 4 à 5 secondes jusqu'à ce que la « Durée d'enregistrement » s'affiche. À ce stade, le dispositif commence l'enregistrement des données et le symbole REC apparaît en haut de l'écran. Lorsque l'affichage s'éteint, le voyant sous le bouton clignote en vert de façon intermittente en indiquant que l'enregistrement est en cours. Utilisez la même méthode pour arrêter manuellement l'enregistrement.

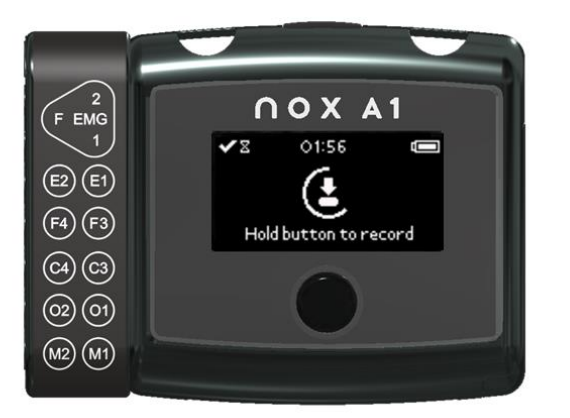

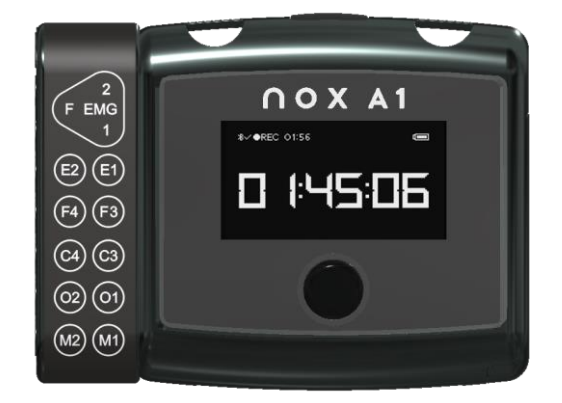

Si vous avez spécifié la durée d'enregistrement lors de la configuration, l'enregistrement s'arrêtera automatiquement après la période de temps spécifiée.

#### <span id="page-17-0"></span>Allumer le Nox A1s à une heure donnée

Si l'enregistreur Nox A1s est configuré pour démarrer automatiquement à une heure donnée, aucune action n'est requise pour le démarrage de l'enregistrement. En appuyant sur le bouton avant le démarrage de l'enregistrement, un compte à rebours jusqu'à l'horaire de démarrage prédéfini s'affiche. Une fois l'enregistrement commencé, l'affichage indique la durée actuelle de l'enregistrement et le symbole REC apparaît en haut de l'écran.

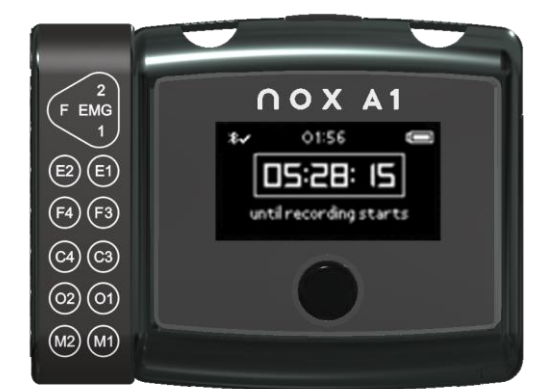

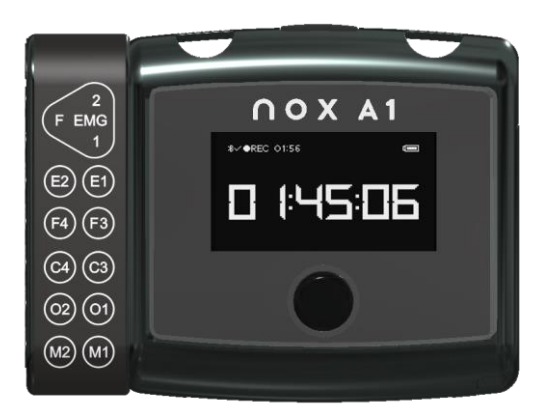

#### <span id="page-17-1"></span>États du Nox A1s

#### Voyant lumineux

Le voyant lumineux de l'enregistreur Nox A1s clignote en vert lorsqu'un enregistrement est en cours et que le dispositif fonctionne normalement. Lorsqu'une alerte est activée, le voyant lumineux clignote en orange. Les alertes comprennent :

- Indice de pile faible
- Dispositif non homologué.

#### Affichages

Les informations concernant la durée de l'enregistrement, l'état de l'enregistrement et les connexions du dispositif sont visibles sur l'écran. Si l'écran est éteint, appuyez sur le bouton pour le rallumer. En appuyant une fois de plus sur le bouton vous pouvez passer d'un affichage à un autre. L'affichage s'éteindra automatiquement après 2 minutes d'inactivité.

L'affichage inclut des informations sur la connexion de l'appareil, l'heure et l'état de la pile.

- 1. Un symbole Bluetooth et un « X » ou une coche « ✓ » sont visibles sur tous les affichages. Ce symbole montre l'état de la connexion Bluetooth avec l'oxymètre. Un « X » indique qu'il n'y a pas de connexion Bluetooth, une «  $\checkmark$  » indique qu'il y a une connexion Bluetooth.
- 2. Horloge du dispositif. Lorsque le Nox A1s est configuré, son horloge est synchronisée avec le PC et elle apparaît en haut de l'affichage.
- 3. Un indicateur de pile est affiché dans le coin supérieur droit : il indique l'état de charge de la pile. L'indicateur de la pile est rempli lorsque le dispositif a des piles neuves.

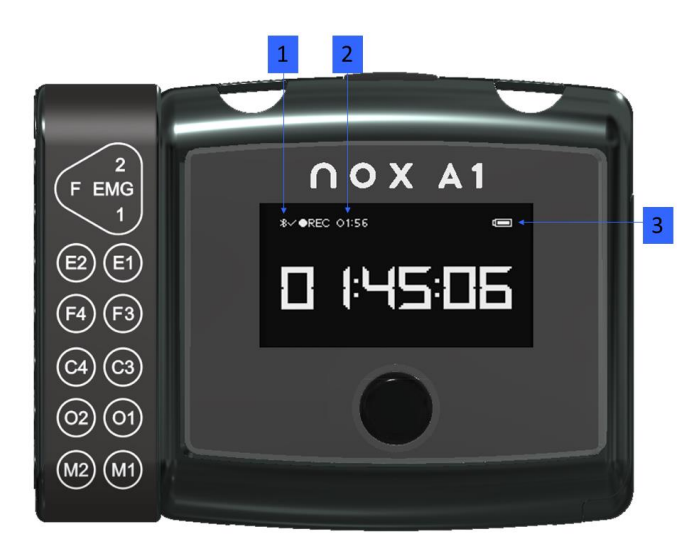

Le premier affichage après le démarrage de l'appareil montre des informations sur l'enregistrement prévu ou en cours, comme expliqué dans les sections précédentes. Le deuxième affichage montre le statut de la connexion de l'oxymètre.

- 1. Le « X » à côté de SpO<sub>2</sub> indique que l'oxymètre n'est pas connecté à l'appareil. Une fois qu'un oxymètre est connecté, une coche « ✓ » s'affiche.
- 2. L'adresse du dispositif Bluetooth (BDA) de l'oxymètre auquel l'appareil essaye de se connecter ou auquel il est connecté.

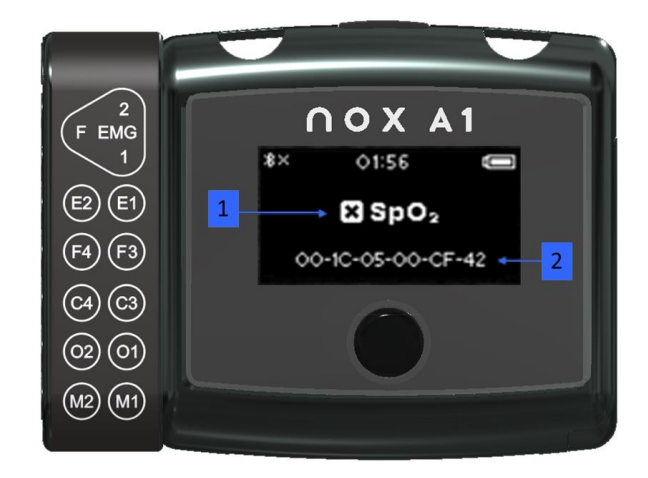

Le troisième écran montre l'état des enregistrements programmés. Il ne s'affiche que si le dispositif est configuré pour 2 ou 3 enregistrements programmés.

1. État des enregistrements programmés. Le nombre de carrés indique le nombre d'enregistrements planifiés. Un carré plein indique que l'enregistrement a déjà été effectué et a réussi. Un carré vide indique que l'enregistrement n'a pas encore été effectué.

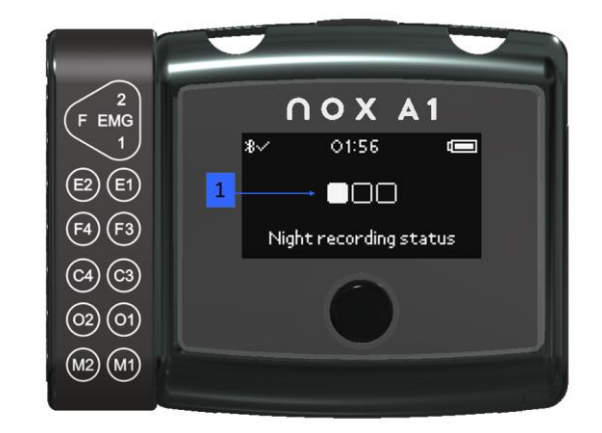

Autres exemples des états de l'indicateur de nuits multiples et leurs significations :

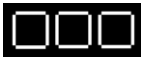

**Trois carrés vides :** l'appareil a été configuré pour enregistrer trois nuits, mais aucun enregistrement n'a été effectué.

٦ **Trois carrés, le premier carré plein :** l'appareil a été configuré pour enregistrer trois nuits et une nuit a été enregistrée avec succès.

#### <span id="page-20-0"></span>**Appareillage du patient avec le Nox A1s**

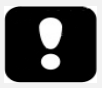

 Avertissement : ne jamais utiliser de matériel, capteurs ou accessoires endommagés. Ceci pourrait entraîner une mauvaise performance du Nox Sleep System et/ou blesser le patient/l'opérateur.

- Avertissement : comme pour tout autre matériel médical, acheminez soigneusement les câbles et les connexions pour réduire le risque d'enchevêtrement ou d'étranglement.
- Précaution : l'enregistreur Nox A1s et ses accessoires doivent toujours être transportés dans la mallette de transport fournie pour assurer leur protection et éviter tout dommage.

L'enregistreur Nox A1s est destiné à être appareillé uniquement par les professionnels (professionnels de la santé et personnel d'entretien) disposant des qualifications et des compétences pertinentes<sup>3</sup>.

<span id="page-20-1"></span>Insérer une pile dans le dispositif Nox A1s

La liste suivante est fournie afin d'aider l'utilisateur à choisir le type de pile adapté à une étude Nox A1s :

- Les piles alcalines peuvent être utilisées pour des enregistrements de 10 à 12 heures selon le type de pile.
- Les piles au lithium peuvent être utilisées pour des enregistrements de 20 à 30 heures selon le type d'étude et de pile.
- Les piles rechargeables NiMH peuvent être utilisées pour enregistrer de 1 à 1,5 heure par capacité de 200 mAh. Ainsi, la capacité d'enregistrement d'une pile standard 2000 mAh est de 10 à 15 heures.

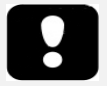

- Remarque : utilisez toujours des **piles rechargeables Powerex 2700mAh entièrement chargées, des piles alcalines de haute qualité d'une capacité minimale de 2000 mAh** ou des **piles au lithium** neuves pour chaque enregistrement pour éviter d'avoir à recommencer une étude de sommeil.
- Remarque : toutes les piles au lithium utilisées avec l'enregistreur Nox A1s doivent être conformes à la norme CEI 60086-4 Piles primaires - Partie 4 : Sécurité des piles au lithium.

Avant de commencer un enregistrement, vous devez vous assurer que l'enregistreur Nox A1s dispose d'une pile neuve ou complètement chargée. Pour insérer une nouvelle pile, suivez les consignes suivantes :

<sup>3</sup> Le patient peut s'appareiller lui-même ou avec l'aide d'une autre personne lorsqu'une simple étude PG a lieu à domicile (comme pour les enregistreurs Nox T3/Nox T3s). Dans ce cas-là, le processus d'appareillage est soit expliqué par un professionnel de la santé préalablement au retour du patient chez lui, soit celui-ci regarde une vidéo démontrant le processus.

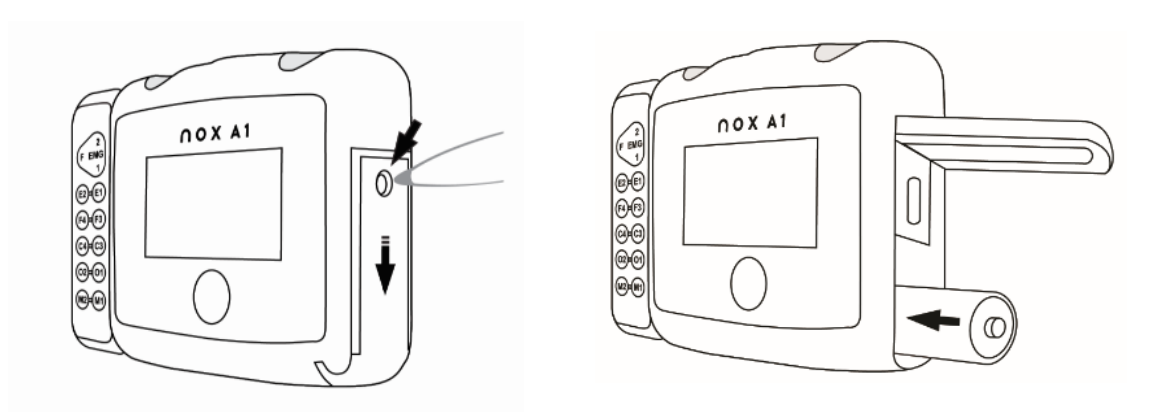

- 1. Ouvrez le compartiment à pile en exerçant une légère pression sur la fiche du compartiment à pile avec la clé de couvercle de pile Nox livrée avec le kit du système Nox A1s ou un outil similaire, puis faites glisser le couvercle vers le bas de l'appareil.
- 2. Placez une pile AA dans le compartiment en alignant les pôles, comme l'indique le schéma à l'arrière du dispositif (le pôle positif (+) est placé face au couvercle du compartiment à pile).
- 3. Refermez le compartiment à piles en exerçant une légère pression et en faisant glisser le couvercle vers le haut. Assurez-vous que le compartiment est bien refermé.

L'état de la pile peut être vérifié en allumant le dispositif. L'indicateur d'état de la pile est positionné sur la partie supérieure droite du dispositif et vous permet de contrôler le niveau de charge. Lorsque la pile fonctionne sur un niveau de charge faible, le dispositif s'arrête automatiquement en cours d'enregistrement.

#### <span id="page-21-0"></span>Pose du Nox A1s et des ceintures Nox RIP

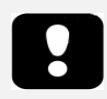

- Précaution : l'enregistreur Nox A1s et les ceintures Nox RIP jetables doivent être portés sur les vêtements pour prévenir toute réaction allergique aux matériaux de l'équipement.
- Avertissement : les ceintures Nox RIP jetables sont à usage unique. La réutilisation des ceintures RIP jetables peut affecter la qualité des signaux enregistrés et éventuellement engendrer un mauvais traitement. L'utilisation de la même ceinture RIP jetable sur plus d'un patient présente un risque d'infection croisée.

#### Étape 1

Attachez les clips de l'enregistreur Nox A1s à la chemise du patient.

1

#### Étapes 2 à 4

- Relier le câble abdominal Nox à l'arrière du dispositif.
- Disposez la ceinture Nox RIP jetable autour du thorax et clipsez les extrémités à l'arrière du dispositif.
- Réglez la longueur du câble abdominal Nox en fonction des besoins en l'enroulant autour de l'unité de connexion de l'abdomen. Faites passer une ceinture Nox RIP jetable autour de l'abdomen du patient et fixez-la.

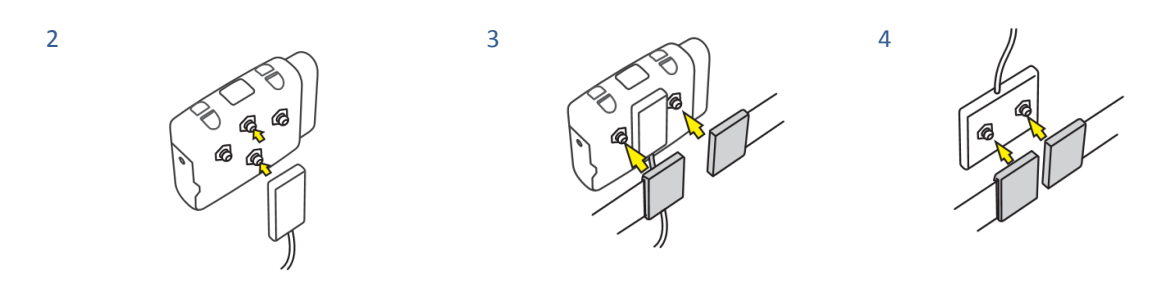

#### Étape 5

La pose de l'enregistreur Nox A1s et des ceintures Nox RIP jetables est maintenant terminée.

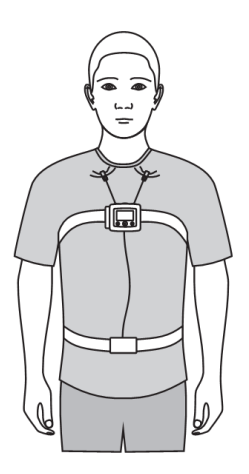

#### Réglage des ceintures Nox RIP

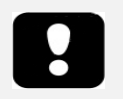

- Précaution : les ceintures Nox RIP jetables doivent être portées près du corps, sans être trop serrées, pour éviter toute gêne.
- Remarque : pour la plupart des patients, il n'est pas nécessaire d'ajuster les ceintures Nox RIP jetables si la bonne taille de ceinture est choisie en fonction de la circonférence abdominale du patient et/ou de son indice de masse corporelle (IMC). Consultez les tableaux de sélection de taille de ceinture livrés avec les paquets de ceintures Nox RIP jetables pour des indications plus détaillées.

Placez les ceintures Nox RIP jetables autour de la taille et du thorax du patient et réglez la longueur à l'aide de la boucle située à chaque extrémité de façon à ce que la ceinture recouvre environ deux tiers du tour de taille

du patient, sans que la ceinture soit étirée. La longueur est fixée à l'aide de crochets situés sur le connecteur en plastique de la ceinture.

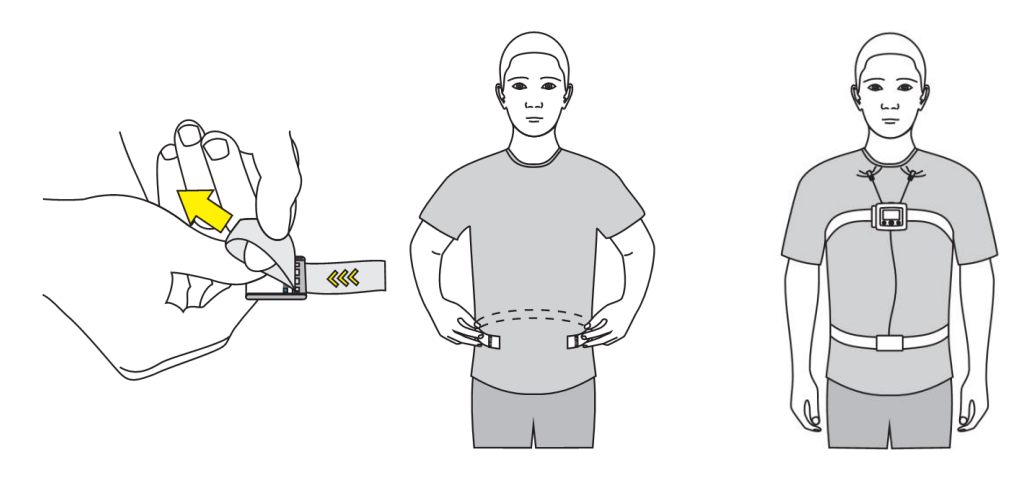

#### <span id="page-23-0"></span>Pose de la canule nasale Nox

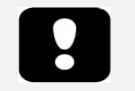

- Avertissement : les canules nasales Nox sont à usage unique. L'utilisation de la même canule nasale par plus d'un patient présente un risque d'infection croisée.
- Remarque : vous pouvez utiliser du ruban adhésif médical pour maintenir la canule bien en place sur les joues.
- Remarque : la canule nasale Nox à filtre, qui comporte un filtre hydrophobe intégré, est la méthode préconisée pour mesurer le flux d'air nasal et les ronflements, dans la mesure où elle a été conçue pour maximiser la qualité du signal. Elle est parfaitement adaptée à l'enregistreur Nox A1s.

#### Étape 1

Placez doucement les pinces nasales dans les narines. Les pinces doivent être dirigées vers le bas, à l'intérieur des narines.

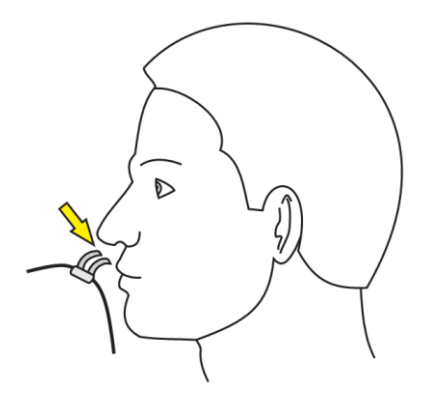

#### Étape 2

Placez le tube de la canule sur le contour des oreilles puis positionnez-le sous le menton.

#### Étape 3

Resserrez l'attache sous le menton afin que tube de la canule tienne bien en place.

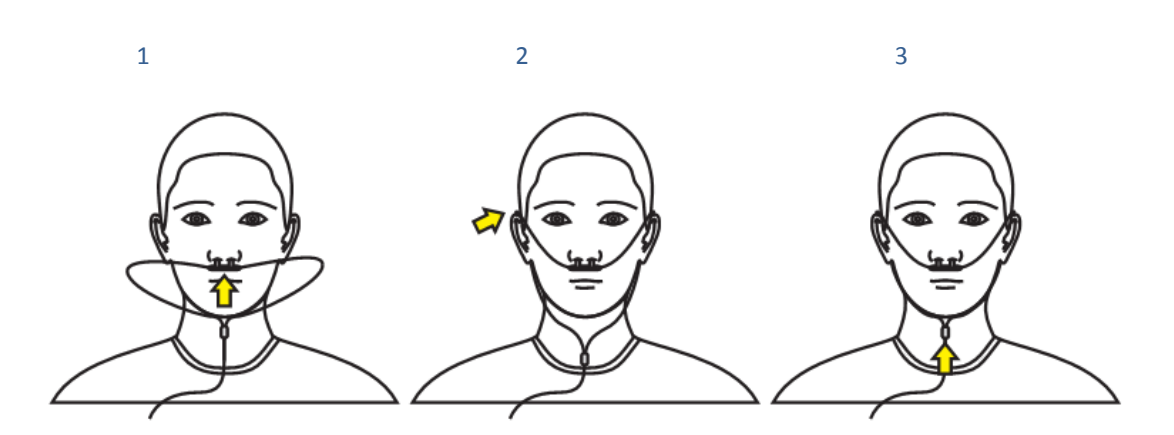

#### <span id="page-24-0"></span>Mesure de la pression au masque

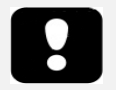

- Avertissement : les tubes de pression au masque et les connecteurs du tube de filtration Nox sont à usage unique. L'utilisation du même tube de pression au masque et du même connecteur de tube de filtration sur plus d'un patient présente un risque d'infection croisée.
- Remarque : le tube de pression au masque ne peut être relié au bouton pression de l'enregistreur Nox A1s qu'au moyen d'un raccord de tube de filtration Nox.

Un tube de pression du masque est employé pour relier les masques PAP (à pression d'air positive) et pour mesurer la pression du masque. Le tube de pression se connecte au bouton-pression de l'enregistreur Nox A1s via le raccord de tube de filtration de Nox Medical.

Consultez la section « Appareils et capteurs compatibles » pour des indications concernant les types de tubes de pression de masque validés pour l'enregistreur Nox A1s.

#### <span id="page-24-1"></span>Mesure des signaux EEG

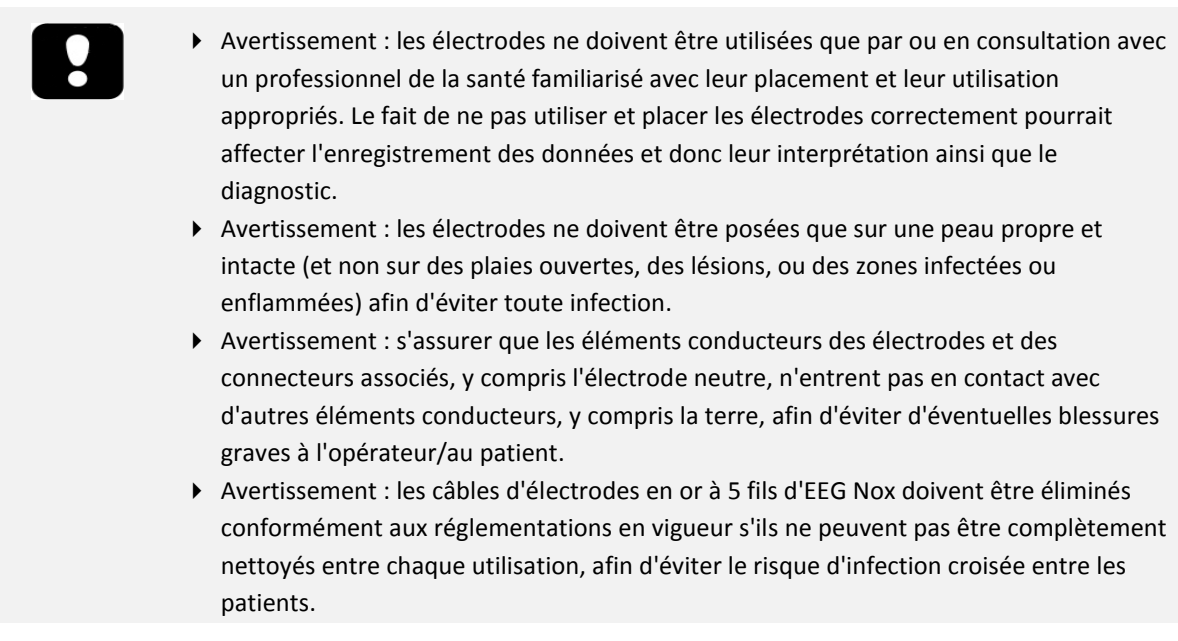

- Avertissement : les câbles d'électrodes en or à 5 fils d'EEG Nox ne sont pas certifiés pour une stimulation électrique. L'utilisation de ces câbles pour une stimulation électrique peut entraîner des brûlures et blesser le patient.
- Avertissement : le câble de tête et le câble d'électrodes en or à 5 fils du Nox A1s, utilisés pour une EEG, ne fournissent aucune protection contre les effets d'une décharge d'un défibrillateur cardiaque ni contre les brûlures associées à une fréquence élevée. Ne pas retirer l'équipement d'un patient avant la défibrillation pourrait causer la création d'une densité de courant élevée aux emplacements des électrodes, causant des brûlures et de potentielles blessures au patient.

Connectez le câble de tête d'EEG Nox A1s aux entrées unipolaires et de mise à la terre E2-E1, F4-F3, C4-C3, O2- O1, M2-M1 de l'enregistreur Nox A1s.

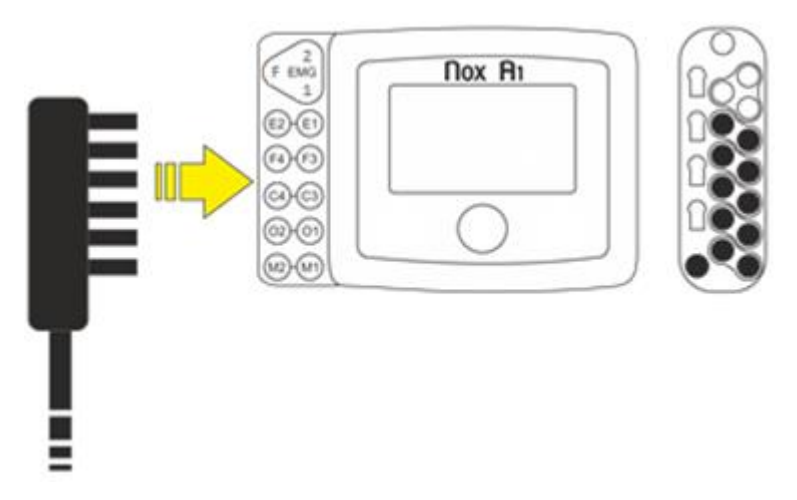

Posez un électrode enclipsable au milieu du front du patient. Faites passer le câble de tête d'EEG Nox A1 derrière la tête du patient et branchez le câble à l'électrode.

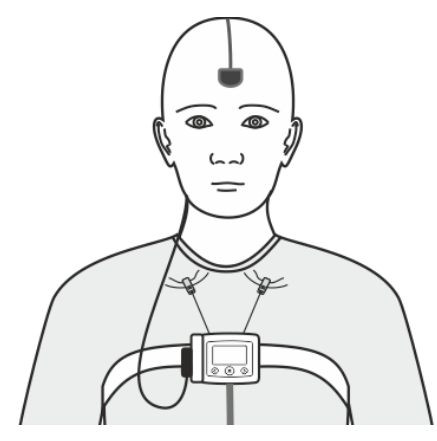

Connectez deux câbles d'électrodes en or à 5 fils d'EEG Nox au câble de tête, un de chaque côté.

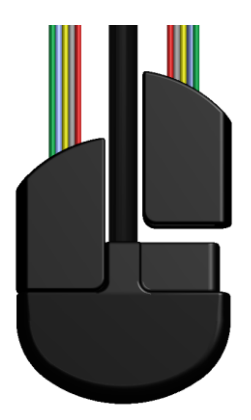

Posez les contacts en or des électrodes sur la tête du patient. Le fil **vert** se connecte à **E1/E2**, le fil **bleu** à **F3/F4**, le fil **jaune** à **C3/C4**, le fil **gris** à **O1/O2** et le fil **rouge** à **M1/M2**. Il est également possible d'utiliser onze câbles d'électrodes avec contacts en or standard en les connectant aux entrées unipolaires de l'enregistreur Nox A1s, à la place des câbles d'électrodes en or à 5 fils et du câble de tête d'EEG personnalisés de Nox.

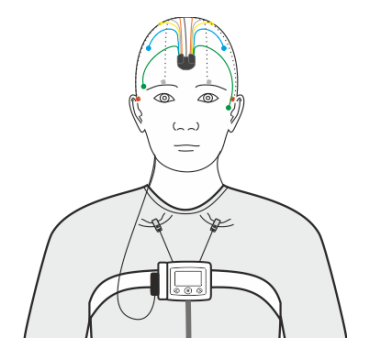

Avant de poser les électrodes, il est important d'inspecter les emplacements prévus en vérifiant que la peau est sèche et propre sans éraflures ni lésions. Pour préparer la peau, il est recommandé de la nettoyer avec de l'eau et un gel de préparation cutanée abrasif. Si la peau est très grasse, il peut être nécessaire d'utiliser des lingettes alcoolisées. Les électrodes sont ensuite appliquées sur la peau en utilisant un gel ou une pâte approprié assurant la biocompatibilité et le contact électrique. Pour garantir la résistance, la consistance et l'adhérence nécessaires à la précision des enregistrements, les contacts des électrodes de surface sont enduits d'une crème.

#### <span id="page-26-0"></span>Mesure des signaux EMG/ECG

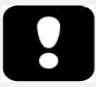

- Avertissement : les électrodes ne doivent être utilisées que par ou en consultation avec un professionnel de la santé familiarisé avec leur placement et leur utilisation appropriés. Le fait de ne pas utiliser et placer les électrodes correctement pourrait affecter l'enregistrement des données et donc leur interprétation ainsi que le diagnostic.
- Avertissement : les électrodes ne doivent être posées que sur une peau propre et intacte (et non sur des plaies ouvertes, des lésions, ou des zones infectées ou enflammées) afin d'éviter toute infection.
- Avertissement : s'assurer que les éléments conducteurs des électrodes et des connecteurs associés, y compris l'électrode neutre, n'entrent pas en contact avec d'autres éléments conducteurs, y compris la terre, afin d'éviter d'éventuelles blessures graves à l'opérateur/au patient.

L'enregistreur Nox A1s est équipé de 4 canaux bipolaires convenables pour l'enregistrement des signaux ECG et EMG, comme l'EMG de jambe ou l'EMG du muscle masséter pour la détection d'éventuels évènements de bruxisme. Les canaux bipolaires sont dénommés GP1, ECG, LM1 et LM2 et connectés aux câbles d'électrode bipolaires avec des connecteurs en trou de serrure (câbles doubles enclipsables Nox) qui s'emboîtent sur les électrodes de surface. Toutefois, pendant la configuration de l'enregistrement, ces canaux peuvent être définis pour n'importe quel signal EMG/ECG ou pour le capteur de débit respiratoire/Pneumoflow pris en charge. Reportez-vous au manuel de Noxturnal pour plus d'informations sur la configuration de l'enregistreur Nox A1s.

L'image ci-dessous montre les connexions pour l'ECG et l'EMG sur la jambe droite et pour l'EMG sur la jambe gauche. Lorsque le câble de tête d'EEG Nox A1s n'est pas utilisé, vous pouvez connecter votre électrode de mise à la terre à l'entrée PGND de l'appareil.

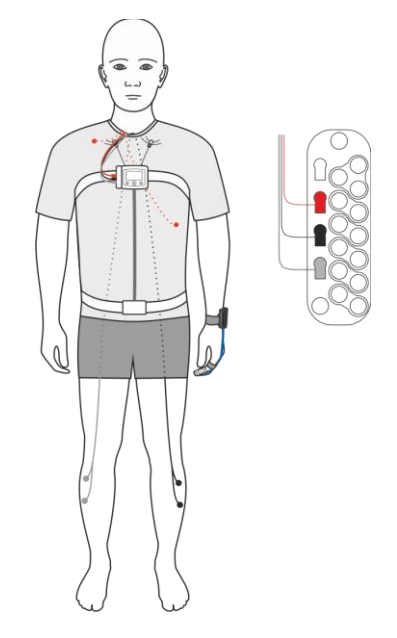

Pour l'EMG sous-mentale, insérez les câbles de l'électrode dans les canaux EMG de l'enregistreur Nox A1s et posez les électrodes sur le menton du patient. L'électrode du milieu du menton se branche dans l'entrée **F**, l'électrode sur le côté gauche du menton se branche dans l'entrée **1** et l'électrode du côté droit du menton se branche dans l'entrée **2**.

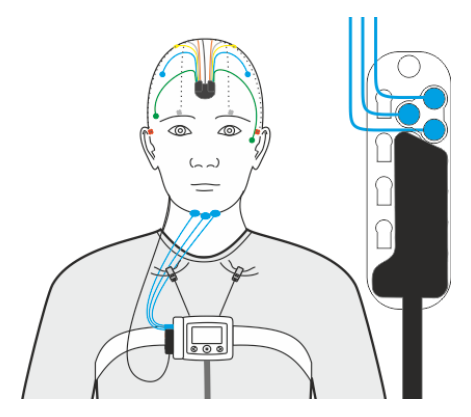

Avant de poser les électrodes, il est important d'inspecter les emplacements prévus en vérifiant que la peau est sèche et propre sans éraflures ni lésions mineures. Pour préparer la peau, il est recommandé de la nettoyer avec de l'eau et un gel de préparation cutanée abrasif. Si la peau est très grasse, il peut être nécessaire d'utiliser des lingettes alcoolisées. Les électrodes sont ensuite appliquées sur la peau en utilisant un gel ou une pâte approprié assurant la biocompatibilité et le contact électrique.

#### <span id="page-28-0"></span>Mesure du pouls et de la saturation en oxygène à l'aide de l'oxymètre de pouls Nonin WristOx2, modèle 3150 BLE

- Avertissement : le Nox Sleep System n'est **PAS certifié pour une utilisation en surveillance continue**, où tout dysfonctionnement serait susceptible de provoquer des blessures graves ou d'entraîner la mort du patient.
- Avertissement : éviter toute pression excessive sur l'emplacement d'application du capteur, car cela pourrait causer des blessures au niveau de la peau située sous le capteur.
- Avertissement : pour éviter tout dysfonctionnement et/ou blessure du patient, vérifiez la compatibilité de l'enregistreur Nox A1s, de l'oxymètre, du (des) capteur(s) et des accessoires avant toute utilisation.
- Avertissement : avant de remplacer les piles, assurez-vous que l'oxymètre est éteint et que le capteur n'est pas appliqué sur un doigt.
- Précaution : l'oxymètre dispose d'un logiciel de tolérance au mouvement qui minimise la probabilité que l'artefact de mouvement soit mal interprété comme une bonne qualité d'impulsion. Dans certaines circonstances, l'appareil peut cependant malgré tout interpréter un mouvement comme une pulsation valable.
- Précaution : pour éviter de confondre ou de mal interpréter les données du patient pendant la transmission de données via Bluetooth, vérifiez que l'oxymètre est relié au bon enregistreur Nox A1s.
- Précaution : ne pas trop serrer l'oxymètre de pouls autour du poignet du patient. Cela pourrait entraîner des erreurs de lecture et un inconfort chez le patient.
- Précaution : ne pas utiliser de capteur endommagé. Si le capteur est endommagé de quelque façon que ce soit, remplacez-le immédiatement.
- Précaution : l'oxymètre est conçu pour déterminer le pourcentage de saturation en oxygène artériel de l'hémoglobine fonctionnelle. Voici quelques facteurs pouvant perturber le bon fonctionnement ou affecter la précision des mesures d'un oxymètre de pouls :
	- Éclairage ambiant trop fort
	- Mouvements excessifs
	- Interférence électrochirurgicale
	- Restricteurs de flux sanguin (cathéter artériel, brassard de tensiomètre, tubes de perfusion, etc.)
	- Humidité du capteur
	- Capteur mal placé
	- Type de capteur inadapté
	- Mauvaise qualité de pulsation
	- Pulsations veineuses
	- Anémie ou faibles concentrations en hémoglobine
	- Cardiogreen et autres colorants cardio-vasculaires
	- Carboxyhémoglobine
	- Méthémoglobine
- Dysfonctionnement de l'hémoglobine
- Ongles artificiels or vernis à ongles
- Résidus (p. ex., sang séché, saletés, graisse, huile) dans le trajet lumineux
- Précaution : lors de l'utilisation de l'oxymètre à domicile, évitez de l'exposer à des peluches ou de la poussière.
- Précaution : l'oxymètre de pouls peut ne pas fonctionner lorsque la circulation est entravée. Chauffez le doigt, frottez-le ou repositionnez le capteur.
- Remarque : consultez les instructions fournies par le fabricant tiers de votre oxymètre et/ou du capteur de l'oxymètre pour assurer le fonctionnement optimal de l'appareil.
- Remarque : consultez les instructions du fabricant fournies avec l'oxymètre de pouls et son capteur pour des avertissements et précautions supplémentaires.
- Avertissement : le bracelet Nonin doit être utilisé par un seul patient. Le bracelet peut être nettoyé. Consultez les instructions fournies par le fabricant tiers de l'oxymètre pour les instructions de nettoyage, mais après le nettoyage, le bracelet ne doit être porté que par le même patient, non pas par un patient différent.

L'enregistreur Nox A1s est en mesure de communiquer avec un oxymètre de pouls Bluetooth® auxiliaire pour enregistrer les taux de saturation en oxygène (SpO<sub>2</sub>), le pouls et les données pléthysmographiques.

Consultez la section « Capteurs et appareils compatibles » pour des indications concernant les types d'oxymètres de pouls et de capteurs pris en charge par le Nox Sleep System.

<span id="page-29-0"></span>Insertion de piles dans l'oxymètre de pouls Nonin WristOx2, modèle 3150 BLE

Consultez les instructions du fabricant relatives au changement de piles de l'oxymètre de pouls Nonin WristOx2, modèle 3150.

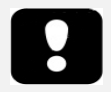

- Remarque : les piles à usage unique durent jusqu'à 48 heures. Il est donc important de tenir un tableau répertoriant les mesures effectuées avec l'oxymètre de pouls Nonin 3150. Nous vous conseillons de changer les piles après 2 à 3 enregistrements, selon la qualité des piles utilisées.
	- Remarque : si vous utilisez des piles rechargeables, il est conseillé de les remplacer avant chaque enregistrement.

#### <span id="page-29-1"></span>Sélection de la taille du capteur de l'oxymètre

Capteur souple réutilisable Nonin WristOx2

Les recommandations relatives à la taille d'un capteur souple se basent sur la hauteur du doigt (épaisseur). La hauteur du doigt (H) se mesure tel qu'indiqué dans l'illustration ci-dessous.

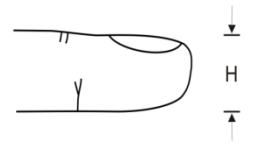

Pour une hauteur de doigt entre 7,5 mm et 12,5 mm, la petite taille doit être choisie.

Pour une hauteur de doigt entre 10,5 mm et 19,0 mm, la taille moyenne doit être choisie.

Pour une hauteur de doigt entre 12,5 mm et 25,5 mm, la grande taille doit être choisie.

<span id="page-30-0"></span>Pose de l'oxymètre de pouls Nonin WristOx2, modèle 3150 BLE et du capteur souple Nonin WristOx2

Le kit de l'oxymètre Nonin WristOx2 3150 fourni avec les kits de système Nox A1s comprend :

- Un Oxymètre de pouls WristOx2® modèle 3150 BLE
- Un capteur souple Nonin WristOx2, modèle 8000SM-WO2
- 1 bracelet
- Un CD-ROM du mode d'emploi

#### Étapes 1 à 4

- 1. Séparez l'extrémité courte du bracelet de son extrémité longue.
- 2. Insérez l'extrémité courte dans les boucles de l'oxymètre.
- 3. Placez le fil de la sonde entre l'extrémité courte et l'extrémité longue du bracelet. Joignez l'extrémité longue à l'extrémité courte pour attacher l'oxymètre au bracelet.
- 4. L'oxymètre tient bien en place sur le bracelet et le fil de la sonde est fixé entre les deux extrémités, formant une boucle qui empêche un tirage direct sur le connecteur.

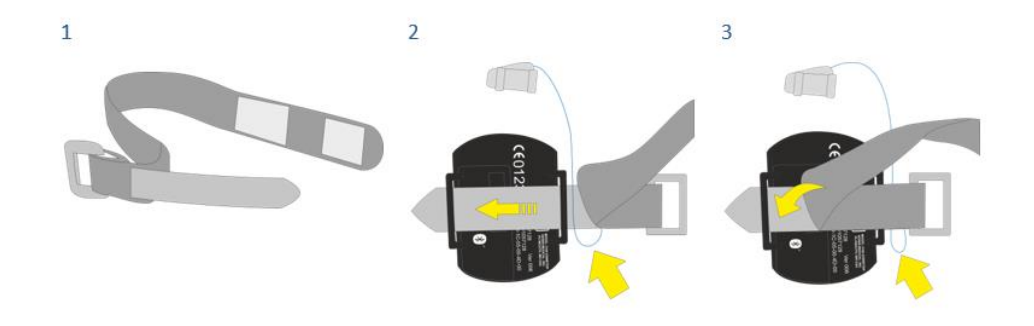

 $\overline{4}$ 

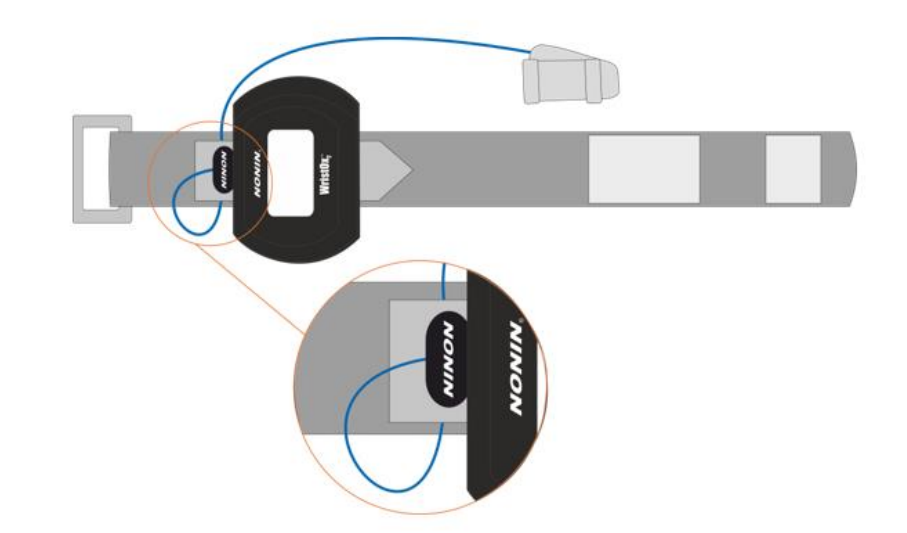

### Étapes 5 et 6

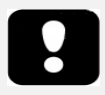

 Remarque : pour empêcher le capteur de l'oxymètre de tomber, fixez son câble avec du ruban adhésif médical.

- 5. Placez le bracelet autour du poignet du patient.
- 6. Placez la sonde sur le doigt.

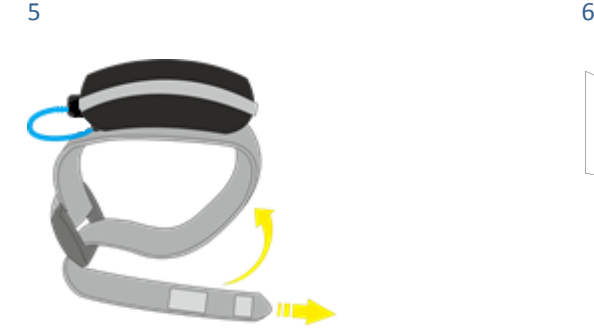

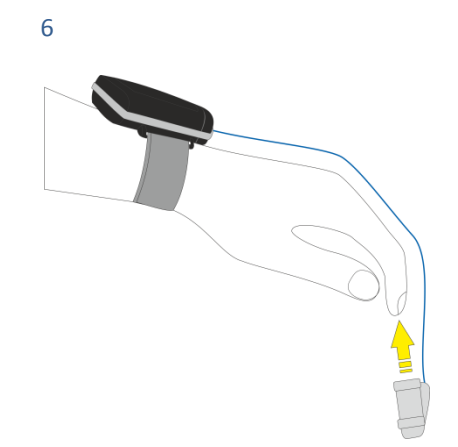

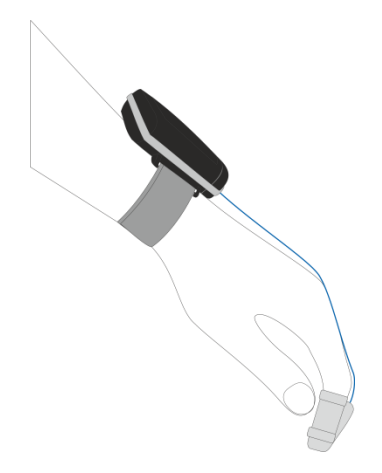

#### <span id="page-32-0"></span>Établir la connexion entre l'oxymètre de pouls Nonin 3150 BLE et l'enregistreur Nox A1s

#### Études ambulatoires

Avant que vous ne puissiez utiliser l'enregistreur Nox A1s et ses accessoires dans le cadre d'un enregistrement ambulatoire, vous devez vous assurer qu'une connexion a été établie entre l'enregistreur Nox A1s et l'oxymètre. La synchronisation de l'enregistreur Nox A1s et de l'oxymètre est effectuée pendant la configuration du dispositif dans le logiciel Noxturnal. Suivez les instructions ci-dessous pour connecter l'enregistreur Nox A1s et l'oxymètre Nonin 31505 BLE.

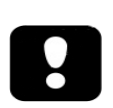

Remarque : l'enregistreur Nox A1s ne peut se connecter qu'aux oxymètres Nonin 3150 BLE et ne prend pas en charge la connexion avec les oxymètres Nonin 3150 Classic. Veuillez consulter la page de support de Nox Medical pour des informations supplémentaires.

#### Processus de synchronisation

#### Étape 1. Insertion des piles

Commencez par insérer des piles neuves/entièrement chargées dans l'oxymètre de pouls Nonin 3150 BLE.

#### Étape 2. Allumage de l'oxymètre de pouls Nonin 3150 BLE

Démarrez l'oxymètre de pouls Nonin 3150 BLE et allumez son écran en appuyant sur le bouton gris (encerclé en rouge sur l'image ci-dessous) sur le haut du dispositif.

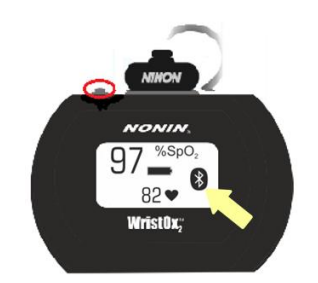

### Étape 3. Connectez l'enregistreur Nox A1s avec un câble USB et suivez la configuration dans Noxturnal.

Saisissez le numéro BDA qui est visible au dos de l'oxymètre Nonin 3150 BLE.

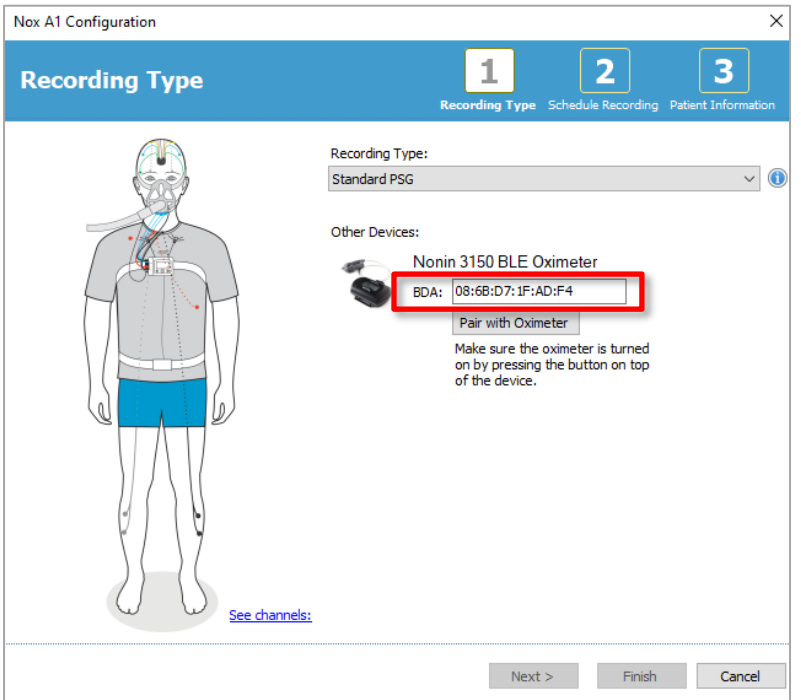

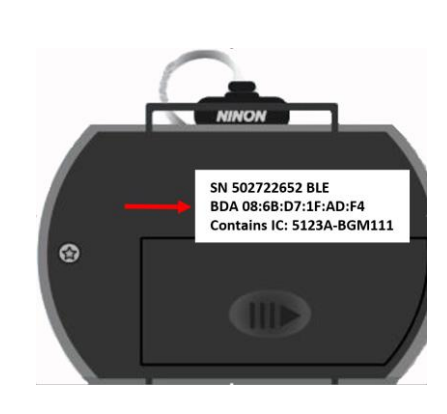

Cliquez sur Associer à l'oxymètre pour synchroniser l'enregistreur et l'oxymètre. L'écran suivant s'affiche en cas de synchronisation réussie.

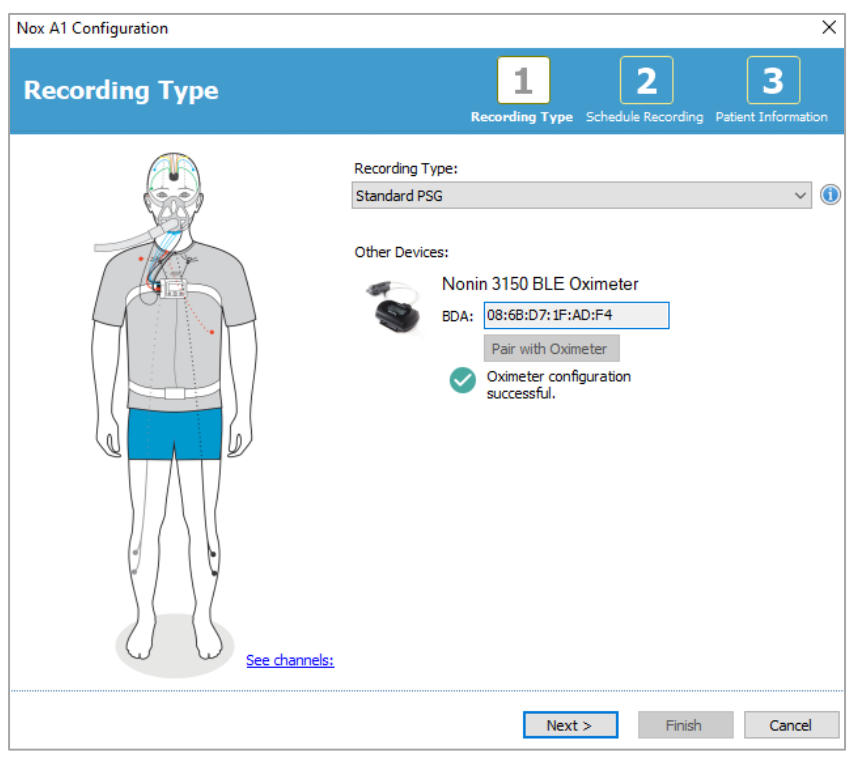

L'écran suivant s'affiche en cas d'échec de la synchronisation.

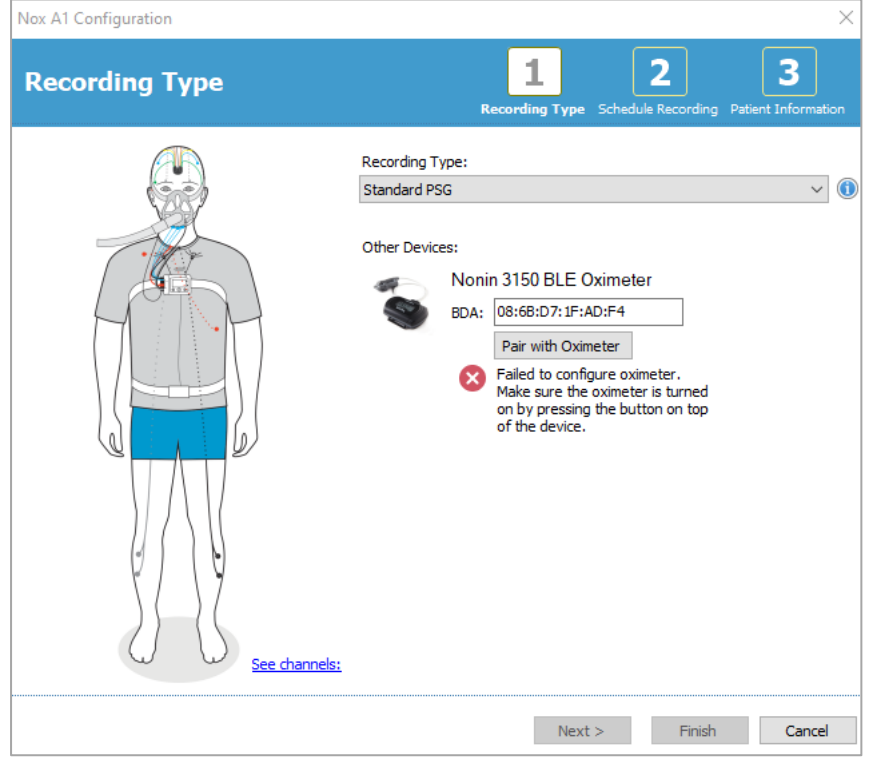

En cas d'échec, suivez les instructions du logiciel ou lisez les astuces de dépannage ci-dessous.

#### Étape 4. Mode éveil Bluetooth.

Si la synchronisation réussit pendant l'étape de configuration dans Noxturnal, le Nonin 3150 BLE passe en mode éveil Bluetooth. Cela est indiqué par le symbole Bluetooth qui clignote régulièrement pendant l'étude.

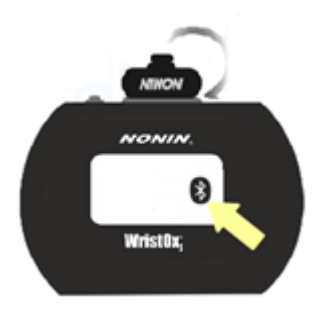

Le Nonin 3150 BLE se met alors en marche lorsque l'enregistreur Nox A1s commence une étude (démarrage soit manuel, soit programmé)

Le Nox A1s est prêt à être emballé et donné/expédié au client pour une étude ambulatoire.

#### Études en ligne

Méthode de vérification de l'état de la connexion :

• Affichage d'une coche sur l'écran de l'enregistreur Nox A1s indiquant une connexion réussie à l'oxymètre de pouls Nonin 3150 BLE.

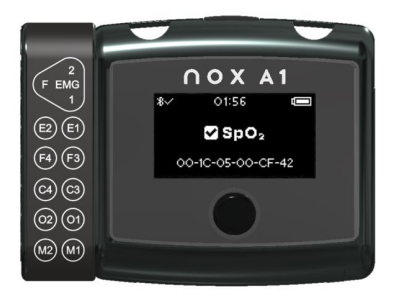

- Et/ou vérification de l'oxymètre de pouls Nonin 3150 pour un des cas de figure suivants :
	- a. L'indicateur Bluetooth® affiche des barres animées à l'écran lorsque la connexion Bluetooth est établie.
	- b. L'indicateur Bluetooth n'affiche aucune barre animée lorsque la connexion N'EST PAS établie.

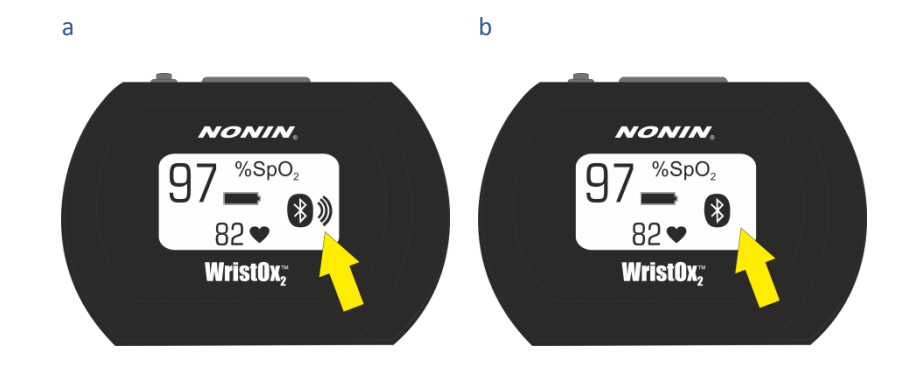

#### Astuces de dépannage

Dépannage pendant la synchronisation de l'oxymètre dans Noxturnal pour les études ambulatoires

#### Numéro BDA incorrect :

En cas d'échec, vérifiez le numéro BDA du dispositif et vérifiez qu'il correspond au numéro sur l'oxymètre Nonin 3150 BLE.

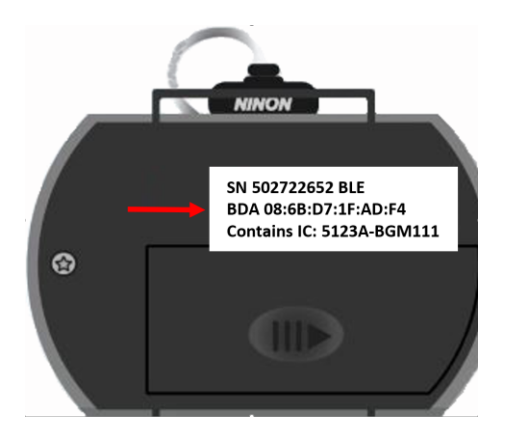

#### Le numéro est correct mais les dispositifs ne se synchronisent pas

- a) Redémarrez l'oxymètre en retirant les piles et en les réinsérant de nouveau. Maintenez ensuite le bouton d'activation gris enfoncé pour allumer le dispositif. Recommencez le processus de synchronisation depuis l'Étape 3 plus haut ou
- b) Redémarrez le Nox A1s en le débranchant de l'ordinateur et en le rebranchant. Recommencez le processus de synchronisation depuis l'Étape 3 plus haut.

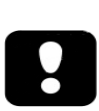

Remarque : cette synchronisation ne fonctionne que pour les oxymètres Nonin 3150 BLE et n'est pas prise en charge pour les oxymètres Nonin 3150 Classic. Veuillez consulter la page de support de Nox Medical pour des informations supplémentaires.

Remarque : si ce problème se produit plusieurs fois, il pourrait être nécessaire d'envoyer l'oxymètre en réparation.

#### Dépannage de la connexion de l'oxymètre pendant l'appareillage (après la synchronisation réussie dans Noxturnal) ou pendant les études en ligne

Vérifiez que le numéro BDA de l'oxymètre utilisé correspond au numéro utilisé pour configurer l'enregistreur Nox A1s. Le numéro BDA utilisé pour la configuration du Nox A1s est visible dans l'affichage de l'appareil montrant l'état de la connexion de l'oxymètre. Le numéro BDA de l'oxymètre est affiché au dos de l'oxymètre.

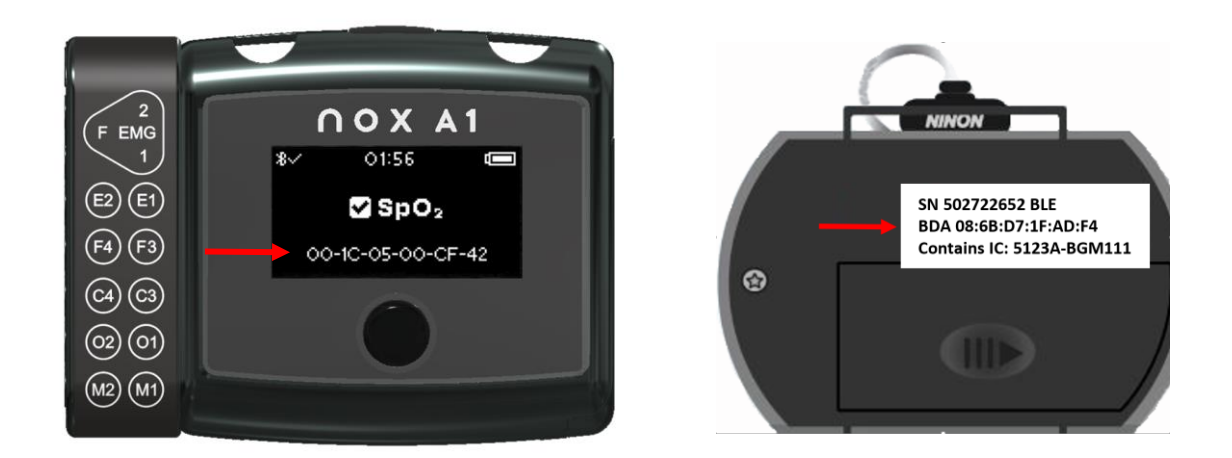

Si le numéro sur l'appareil ne correspond pas au numéro de l'oxymètre, il faut reconfigurer le Nox A1s dans Noxturnal puis y insérer le numéro BDA correct conformément à l'étape 3 de la synchronisation.

#### Numéro BDA correct mais l'état de l'oxymètre est toujours « x » sur l'affichage :

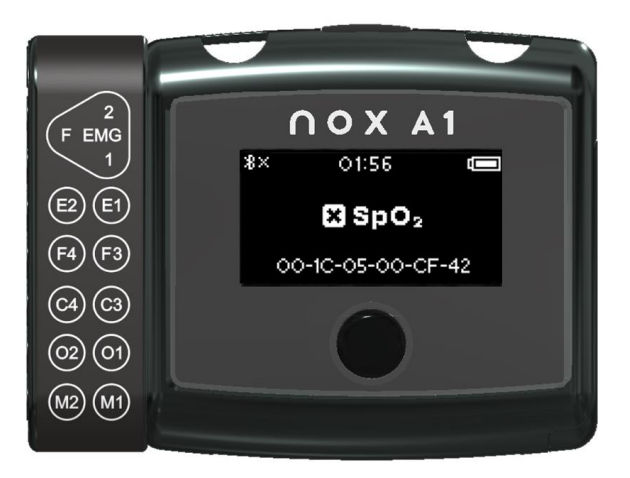

Cela signifie que l'enregistreur Nox A1s et l'oxymètre ne sont pas synchronisés comme prévu. Pour résoudre le problème, essayez la procédure suivante :

- c) Redémarrez l'oxymètre en retirant les piles et en les réinsérant de nouveau. Maintenez ensuite le bouton d'activation gris enfoncé pour allumer l'oxymètre.
- d) Redémarrez l'enregistreur Nox A1s en attendant simplement que l'enregistreur Nox A1s s'éteigne (il s'éteint automatiquement au bout de 2 minutes après avoir été allumé), puis en rallumant l'enregistreur en appuyant sur le bouton ou en enlevant et en remettant la pile.

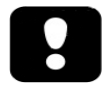

Remarque : si le problème n'est pas réglé et continue de se répéter, il faut peutêtre faire réviser le A1s ou l'oxymètre.

Pour plus d'informations sur le dépannage, consultez le site d'assistance à la clientèle de Nox Medical.

#### <span id="page-38-0"></span>**Entretien**

Le Nox Sleep System est destiné à être entretenu uniquement par des professionnels (professionnels de la santé et personnel d'entretien) disposant des qualifications et des compétences pertinentes.

L'enregistreur Nox A1s et ses accessoires doivent être rangés dans un endroit propre et sec.

Manipulez l'enregistreur Nox A1s avec précaution et protégez-le des chocs, de la poussière et des liquides. L'appareil n'est ni imperméable, ni anti-éclaboussures.

Pour mettre à jour l'enregistreur Nox A1s, assurez-vous que le logiciel Noxturnal est installé sur l'ordinateur relié au dispositif. Reportez-vous au manuel d'utilisation Noxturnal pour plus de détails sur cette tâche.

Aucun test périodique de l'enregistreur Nox A1s ou de ses accessoires, y compris les câbles du patient, n'est nécessaire.

La durée de vie de l'enregistreur Nox A1s et de la mallette de transport Nox A1s est de 5 ans, soit l'équivalent de 1 000 études au total, si 200 études sont effectuées chaque année. La durée de vie du câble de tête d'EEG Nox A1 est d'un an, soit 200 études et la durée de vie du câble d'électrodes en or à 5 fils d'EEG Nox est de six mois, soit 100 études.

La durée de vie est sous réserve de la conformité totale avec les instructions d'utilisation contenues dans ce manuel.

- Avertissement : retirer les piles de l'enregistreur Nox A1s s'il ne doit pas être utilisé dans les 30 jours pour éviter les dommages occasionnés par une fuite de piles potentielle ainsi que de potentielles brûlures mineures à l'opérateur/au patient.
- Avertissement : l'enregistreur Nox A1s ne contient aucune pièce interne pouvant être réparée par l'utilisateur. L'appareil ne doit être réparé que par un réparateur agréé. Tout entretien effectué par des personnes non autorisées pourrait avoir une incidence sur l'analyse des données et donner lieu à un traitement incorrect. La garantie de l'enregistreur Nox A1s est annulée si l'appareil est ouvert (à l'exception de l'ouverture du compartiment à piles).
- Avertissement : aucune modification de l'enregistreur Nox A1s ou de ses accessoires n'est autorisée. Des modifications non autorisées pourraient empêcher l'appareil de fonctionner comme prévu et causer de graves dommages au patient.
- Remarque : l'enregistreur Nox A1s comporte une pile interne qui se charge automatiquement lorsque le dispositif est utilisé de façon régulière. Il est conseillé de charger la pile interne avant la première utilisation ou si le dispositif n'a pas été utilisé pendant trois mois ou plus. La pile se charge en branchant l'enregistreur Nox A1s à un ordinateur avec un câble USB pendant au moins 6 heures.
- Remarque : l'adoption d'une version antérieure du firmware de l'enregistreur Nox A1s est fortement déconseillée. Une telle adoption provoque la perte de calibrage de l'appareil : les valeurs de calibrage seront remplacées par les valeurs par défaut qui sont susceptibles d'affecter les signaux de pression et d'impédance enregistrés. L'adoption d'une nouvelle version du firmware de l'enregistreur Nox A1s ne doit se faire qu'avec des fichiers de firmware provenant directement de Nox Medical.

#### Conditions environnementales

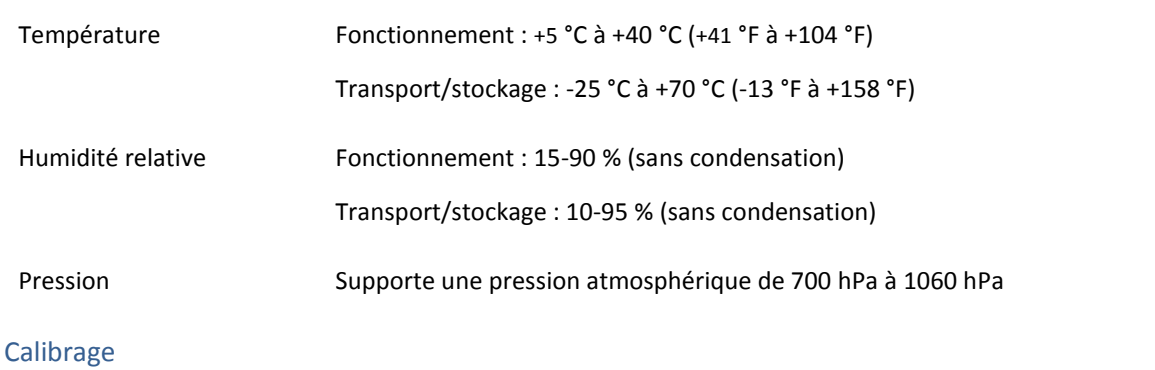

L'enregistreur Nox A1s est calibré en usine. Aucun autre calibrage n'est nécessaire.

#### Nettoyage de l'enregistreur Nox A1s et de ses accessoires

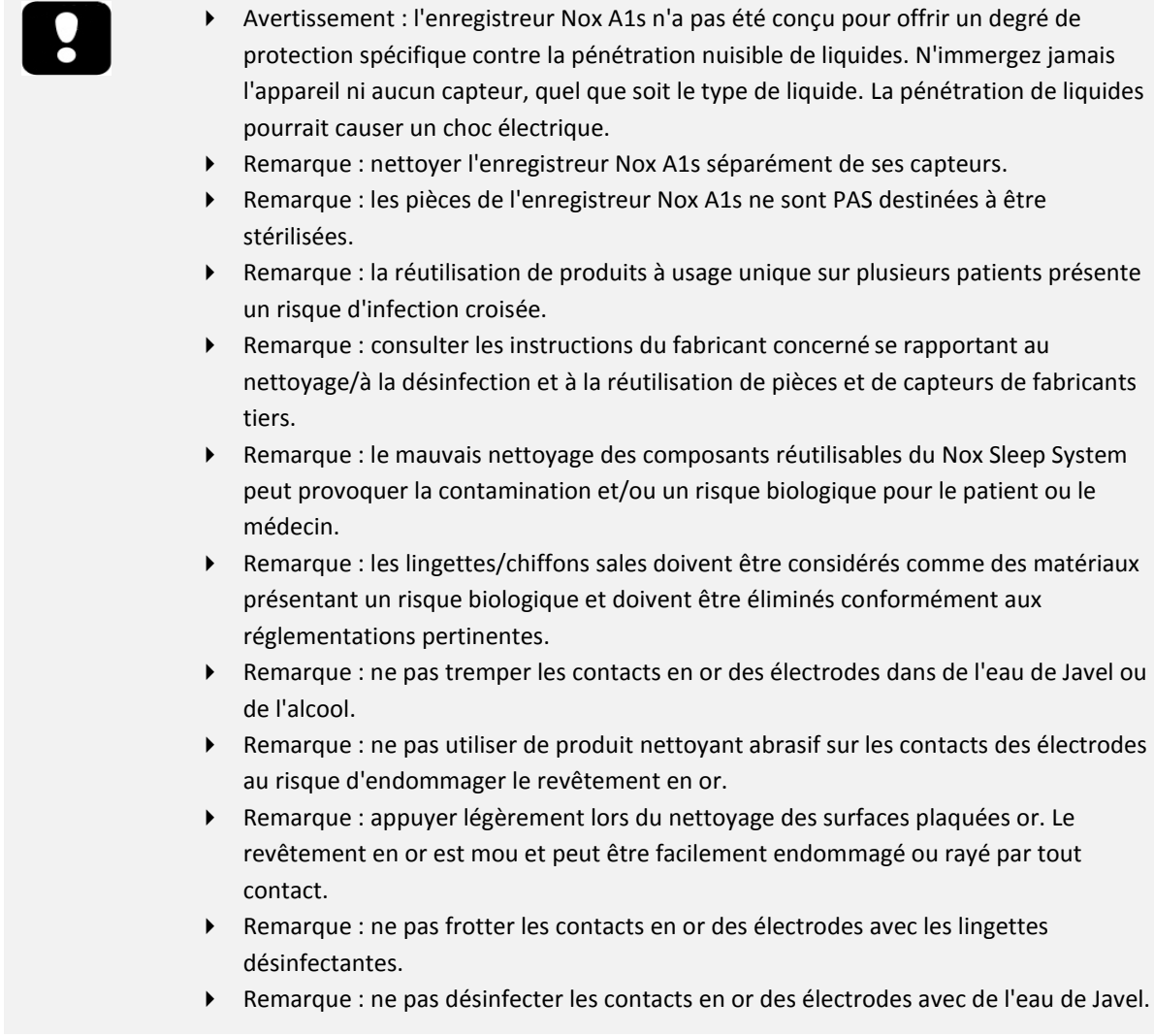

Tous les composants réutilisables doivent être nettoyés immédiatement après leur utilisation pour éviter l'accumulation de salissures et pour minimiser leur transfert entre les patients.

Enregistreur Nox A1s, câbles double enclipsables Nox, câble USBc Nox, câble abdominal Nox, câble de tête d'EEG Nox A1, mallette de transport Nox A1s :

MATÉRIAUX/ÉQUIPEMENT :

- Endozime® AW Plus ou nettoyant d'hôpital validé équivalent\*\*
- Chiffons sans peluches
- Gants
- Brosse en nylon douce (c.-à-d. brosse à électrodes, brosse à dents, brosse à ongles)
- Lingettes désinfectantes Super Sani-Cloth Plus ou désinfectant validé équivalent\*

PROCÉDURE DE NETTOYAGE/DÉSINFECTION :

- 1. Préparez une solution avec le produit nettoyant hospitalier Endozime® AW Plus.
	- o Suivez les instructions du produit nettoyant.
- 2. Mouillez un chiffon sans peluches avec la solution.
	- o Ne versez pas ou ne pulvérisez pas de liquide sur l'enregistreur Nox A1s.
	- o Aucun liquide ne doit pénétrer dans les ouvertures de l'enregistreur Nox A1s.
	- o N'immergez pas les câbles dans du liquide.
	- o Évitez le contact entre la solution de nettoyage et les connecteurs du câble/des électrodes.
- 3. Essuyez soigneusement toutes les surfaces pour supprimer toutes les salissures et contaminants visibles. Essuyez le composant pendant au moins 2 minutes. Utilisez une brosse en nylon douce si nécessaire.
- 4. Procédez à une inspection visuelle des composants nettoyés pour vérifier qu'il ne reste aucune salissure. Faites particulièrement attention aux jonctions et aux connexions. Répétez les étapes 2 et 3 si nécessaire.
- 5. Laissez les composants sécher complètement à l'air libre avant la désinfection (3 minutes au minimum).
- 6. Pour la désinfection, utilisez une nouvelle lingette de Lingettes désinfectantes Super Sani-Cloth Plus ou un désinfectant validé équivalent\*
- 7. Essuyez toutes les surfaces du composant avec le désinfectant pendant trois minutes au minimum.
	- o Si vous utilisez des produits de désinfection autres que les Lingettes désinfectantes Super Sani-Cloth Plus :
		- assurez-vous que ces produits peuvent être utilisés sur le métal et le plastique ;
		- **EXECT** lisez les instructions du fabricant en ce qui concerne la durée requise de contact de la solution afin de procurer une désinfection suffisante.
- 8. Laissez les composants sécher complètement à l'air libre avant la prochaine utilisation (1 minute au minimum).
- 9. Procédez à une inspection visuelle des composants avec un éclairage suffisant (et avec une loupe le cas échéant) pour confirmer que le processus de nettoyage/désinfection n'a pas endommagé les composants. Vérifiez l'état des surfaces (usure, décoloration, corrosion, fentes). \*\*\*

Si nécessaire, les clips de l'enregistreur Nox A1s peuvent être enlevés avant le nettoyage. Le processus de nettoyage décrit ci-dessus s'applique également aux clips. Si les clips sont visiblement contaminés, ils doivent être remplacés.

#### Câbles et contacts en or d'électrodes Nox

Nettoyez les contacts en or des électrodes immédiatement après leur utilisation.

#### MATÉRIAUX/ÉQUIPEMENT :

- Chiffons sans peluches
- **Gants**
- Brosse en nylon douce (c.-à-d. brosse à électrodes, brosse à dents, brosse à ongles)
- Coton tige
- Bol ou tasse
- Lingettes désinfectantes Super Sani-Cloth Plus ou désinfectant validé équivalent\*
- Eau chaude

#### PROCESSUS DE NETTOYAGE :

- 1. Laissez tremper les électrodes (pas les connecteurs) dans de l'eau chaude (55-65°C) pendant au moins 5 minutes pour ramollir la pâte d'électrode séchée.
	- o Ne trempez pas les électrodes dans de l'alcool ou de la javel.
	- o N'utilisez pas de produit nettoyant abrasif sur les contacts des électrodes au risque d'endommager le revêtement en or.
- 2. Utilisez un chiffon sans peluches, une brosse douce ou un coton tige pour supprimer toutes les traces de pâte d'électrode.
	- o Appuyez légèrement sur les contacts en or lors de leur nettoyage. Le revêtement en or est mou et peut être facilement endommagé ou rayé par tout contact.
- 3. Laissez les contacts en or sécher à l'air libre complètement (au minimum 3 minutes).
- 4. Pour la désinfection, utilisez une nouvelle lingette de Lingettes désinfectantes Super Sani-Cloth Plus ou un désinfectant validé équivalent\*. Essuyez en douceur les électrodes et les câbles pendant 3 minutes.
	- o Ne frottez pas les électrodes avec les lingettes de désinfection.
	- o Ne désinfectez pas les électrodes avec de la javel.
	- o Si d'autres lingettes de désinfection sont utilisées :
		- assurez-vous que ces produits peuvent être utilisés sur les revêtements en or, le métal et le plastique ;
		- lisez les instructions du fabricant en ce qui concerne la durée requise de contact de la solution afin de procurer une désinfection suffisante.
- 5. Laissez les contacts en or sécher à l'air libre complètement (au minimum 1 minute).
- 6. Procédez à une inspection visuelle des contacts en or des électrodes avec un éclairage suffisant (et avec une loupe le cas échéant) pour confirmer que le processus de nettoyage/désinfection n'a pas endommagé les composants. Vérifiez l'état des surfaces (usure, décoloration, corrosion, fentes). \*\*\*

\* Lingettes désinfectantes Super Sani-Cloth Plus et Sani-Cloth AF Universal - Les lingettes désinfectantes sans alcool (de PDI) sont des désinfectants validés et leur utilisation est recommandée avec le Nox Sleep System. Un désinfectant équivalent validé peut être utilisé s'il ne présente aucun risque pour le placage à l'or, les métaux et les plastiques.

\*\* Aniosurf ND Premium est un nettoyant hospitalier validé et son utilisation est recommandée avec le Nox Sleep System.

\*\*\* Si un composant est endommagé pendant le processus de nettoyage, veuillez contacter Nox Medical immédiatement en écrivant à l'adress[e support@noxmedical.com.](mailto:support@noxmedical.com) N'utilisez pas le Nox Sleep System avant qu'il ne soit inspecté et réparé par du personnel autorisé de Nox Medical.

Les ceintures Nox RIP jetables sont à usage UNIQUE.

Les canules nasales Nox et les raccords du tube de filtration sont à usage UNIQUE.

#### Élimination

Respectez les consignes des autorités locales en matière de collecte ou de recyclage de ce dispositif et de ses accessoires, y compris des piles.

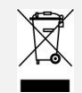

 Conformément à la Directive européenne relative aux déchets d'équipements électriques et électroniques (DEEE) 2002/96/CE, ne jetez pas ce produit dans les ordures ménagères non triées. Pour un traitement, une récupération et un recyclage corrects, veuillez éliminer ce produit en l'apportant dans un centre de recyclage municipal désigné où il sera accepté gratuitement.

L'élimination correcte de ce produit permet d'économiser des ressources précieuses et d'éviter tout effet négatif potentiel sur la santé humaine et l'environnement susceptible de survenir en cas de traitement inapproprié des déchets.

 Remarque : veuillez contacter votre revendeur pour savoir comment recycler et/ou récupérer ces pièces.

#### <span id="page-43-0"></span>**Capteurs et appareils compatibles**

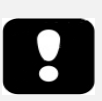

 Avertissement : aucune modification de l'enregistreur Nox A1s ou de ses accessoires n'est autorisée. Les modifications non-autorisées pourraient entraîner un fonctionnement inattendu et gravement blesser le patient. Pour garantir la sécurité du patient et l'utilisation efficace du Nox Sleep System, utilisez uniquement les accessoires ayant été validés par Nox Medical.

Le tableau suivant comprend les informations relatives aux accessoires, capteurs et appareils qui ont été validés pour l'enregistreur Nox A1s.

Les éléments énumérés ci-dessous sont des produits Nox qui ont été validés pour une utilisation avec l'enregistreur Nox A1s :

#### CEINTURES NOX RIP JETABLES

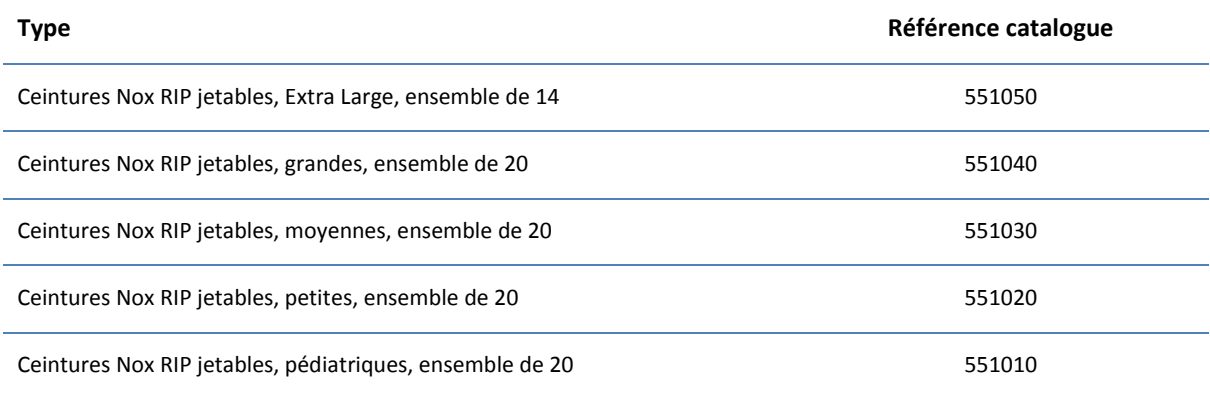

#### CANULES NASALES/CONNECTEURS DU TUBE DE FILTRATION NOX

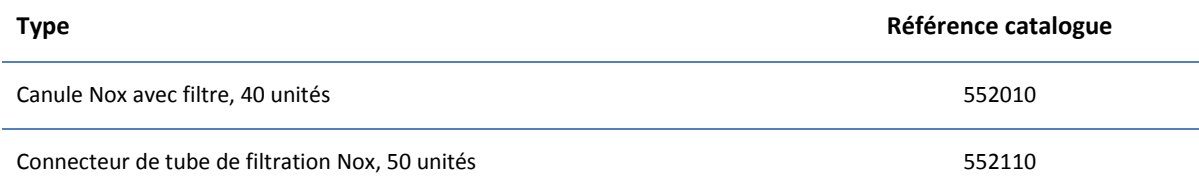

#### COMPOSANTS DU NOX SLEEP SYSTEM

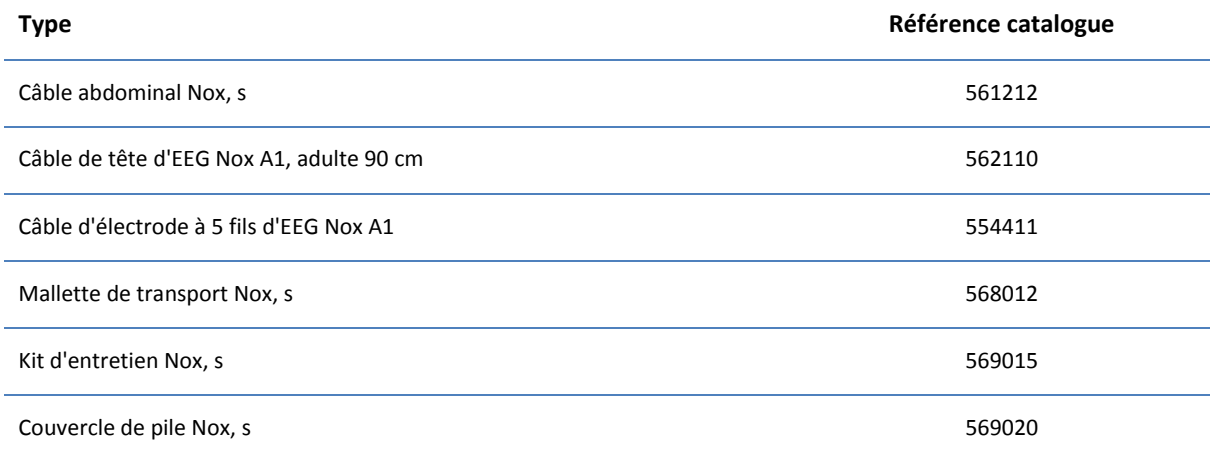

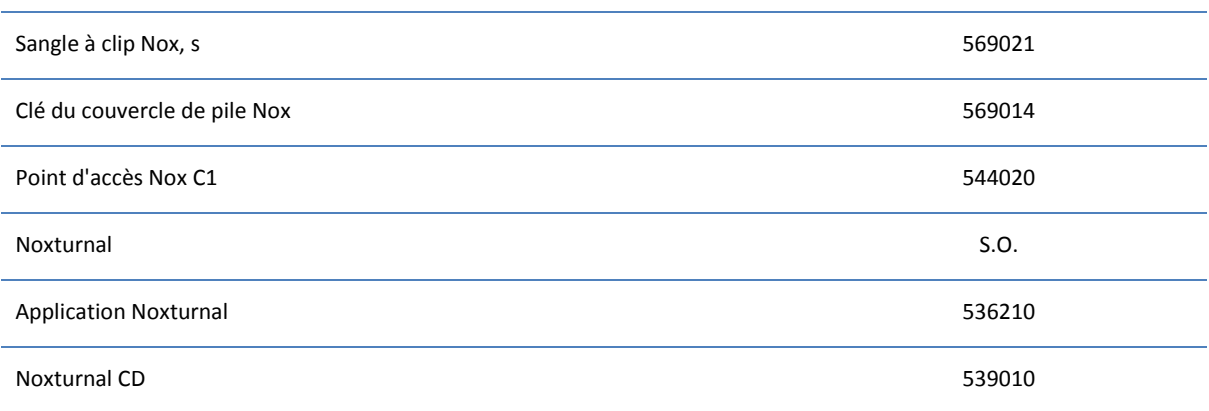

#### SORTIES ENCLIPSABLES NOX

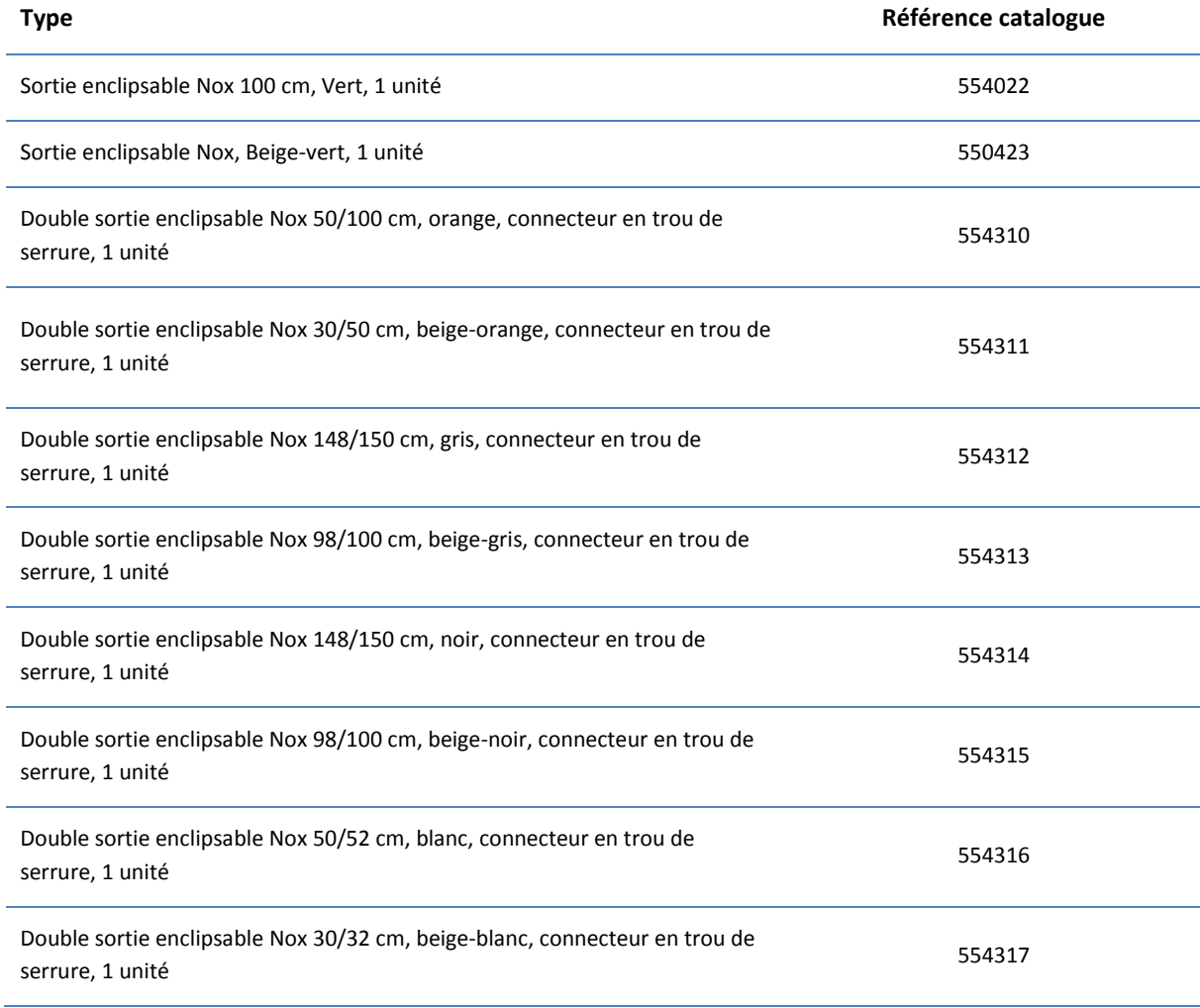

Les éléments énumérés ci-dessous sont des produits tiers qui ont été validés pour une utilisation avec l'enregistreur Nox A1s :

#### OXYMÈTRES DE POULS

**Type Référence catalogue**

#### ACCESSOIRES DE L'OXYMÈTRE DE POULS

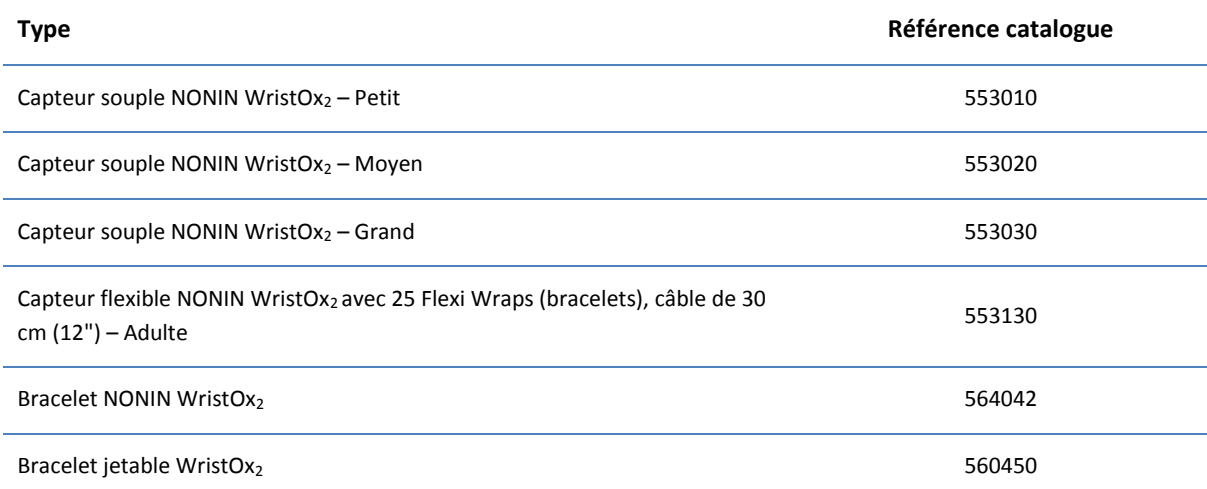

#### CAPTEURS DE DÉBIT THERMIQUES

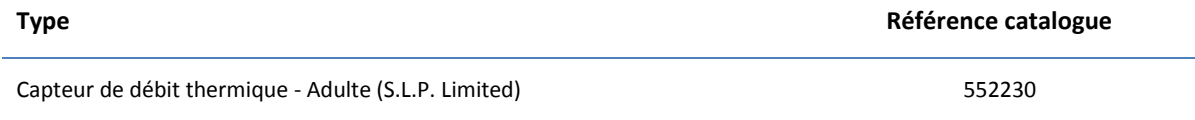

#### TUBE DE PRESSION DU MASQUE

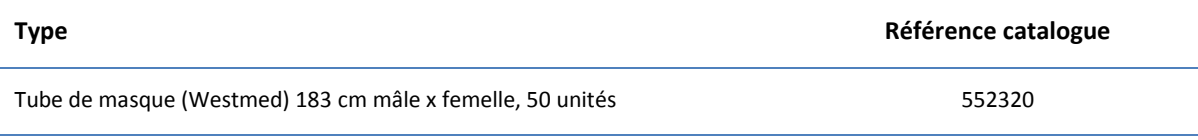

#### ÉLECTRODES

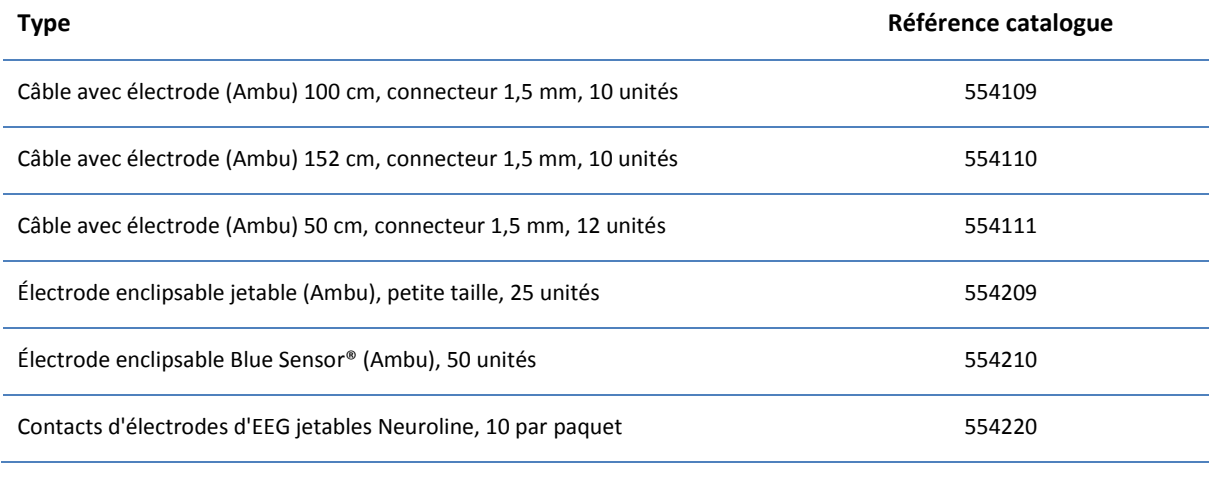

## ACCESSOIRES D'ÉLECTRODE

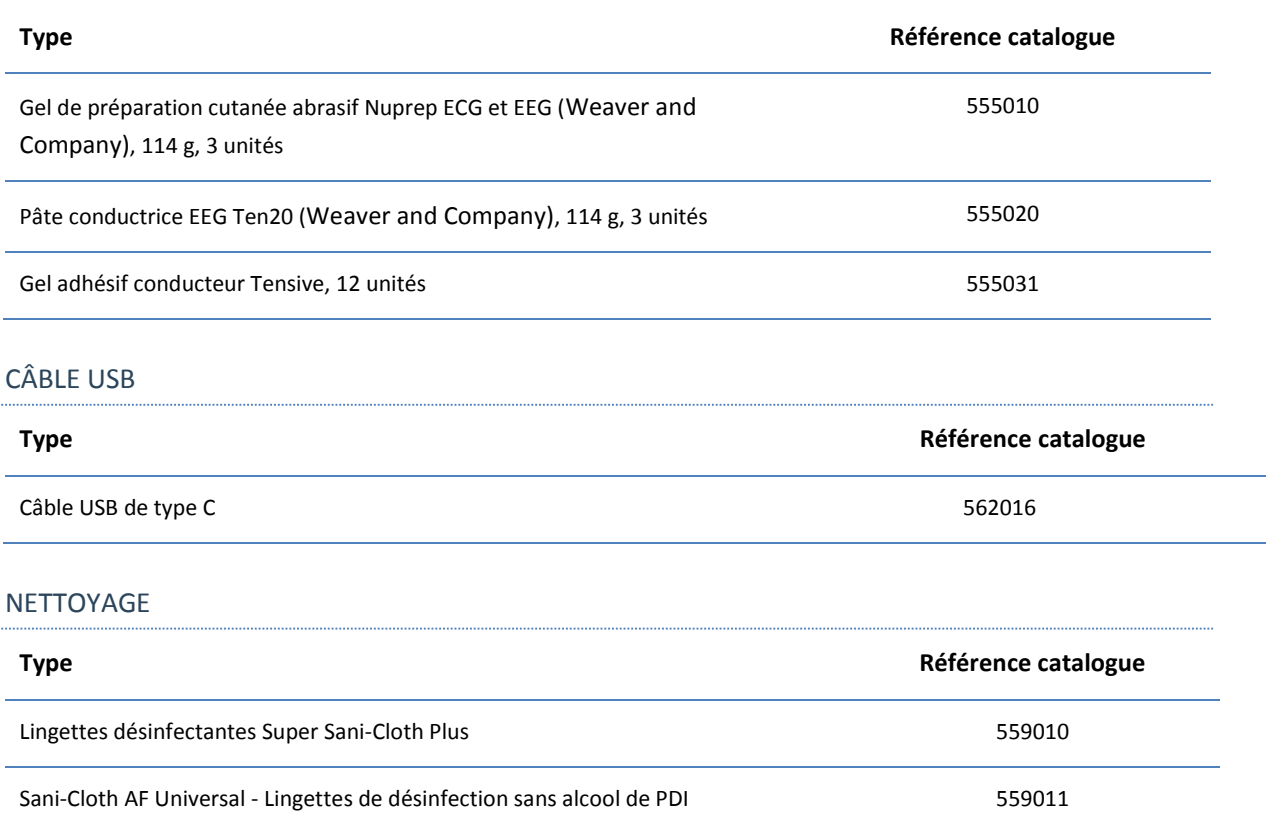

<span id="page-47-0"></span>**Caractéristiques**

#### <span id="page-47-1"></span>Nox A1s et accessoires

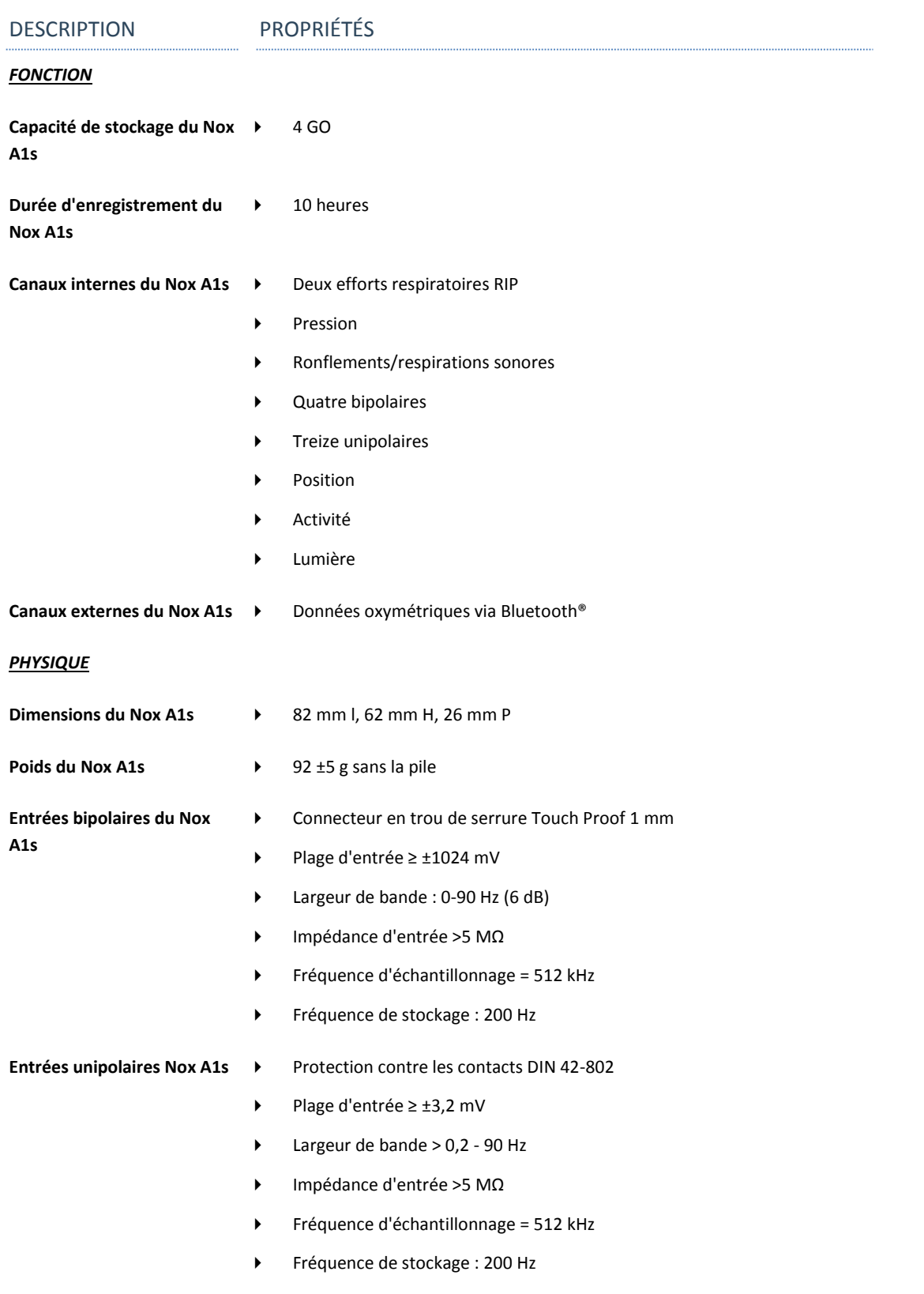

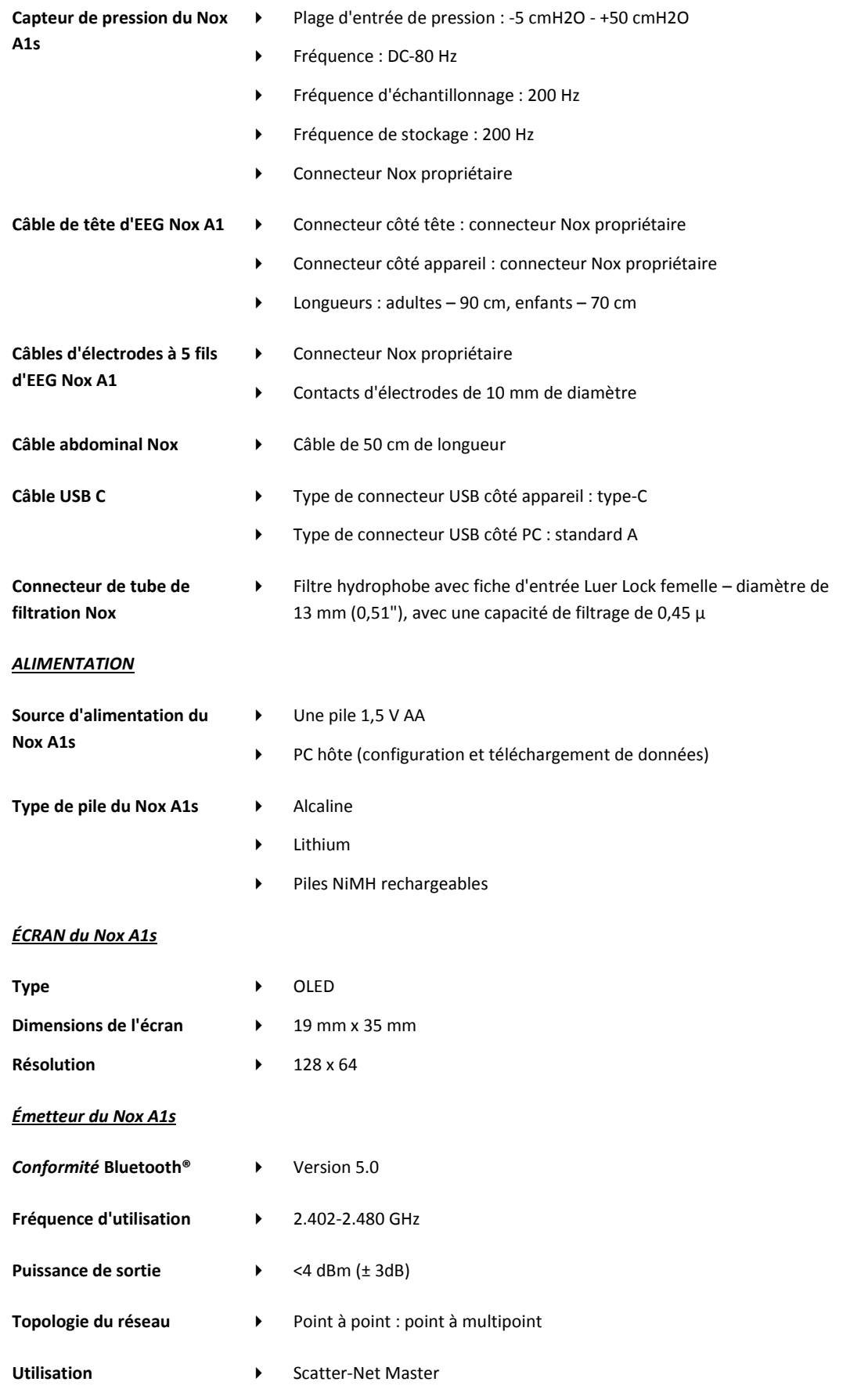

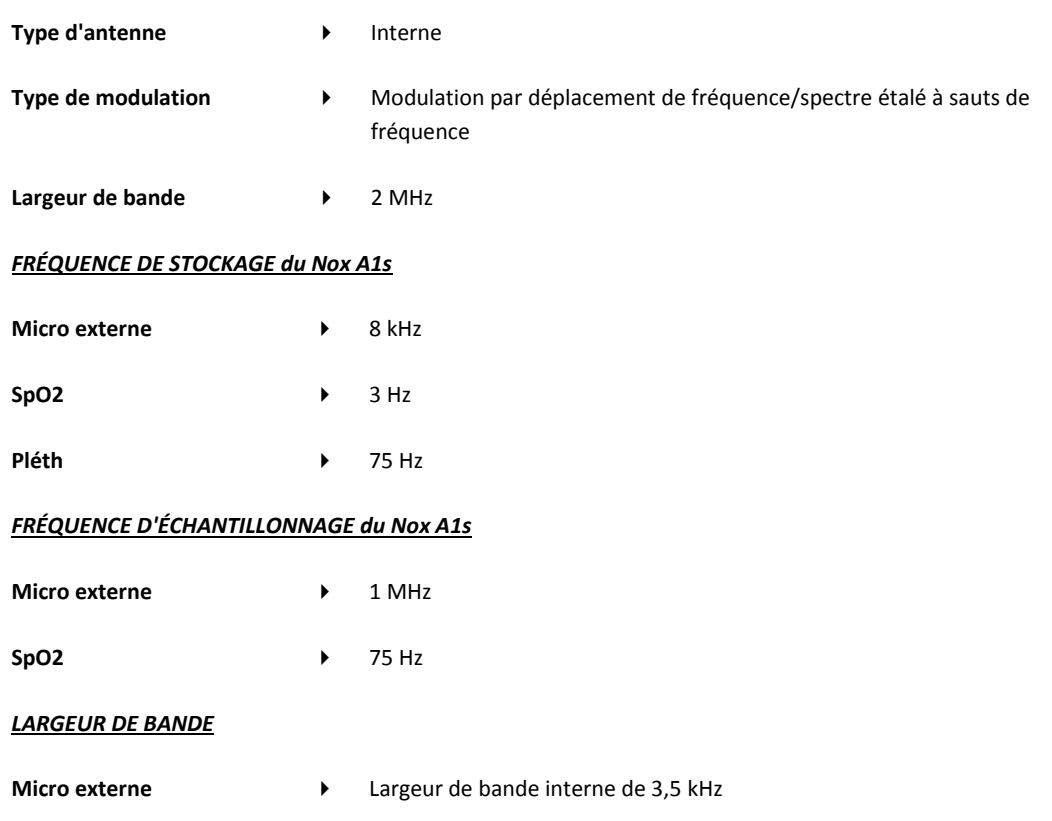

#### <span id="page-49-0"></span>Informations relatives aux matériaux

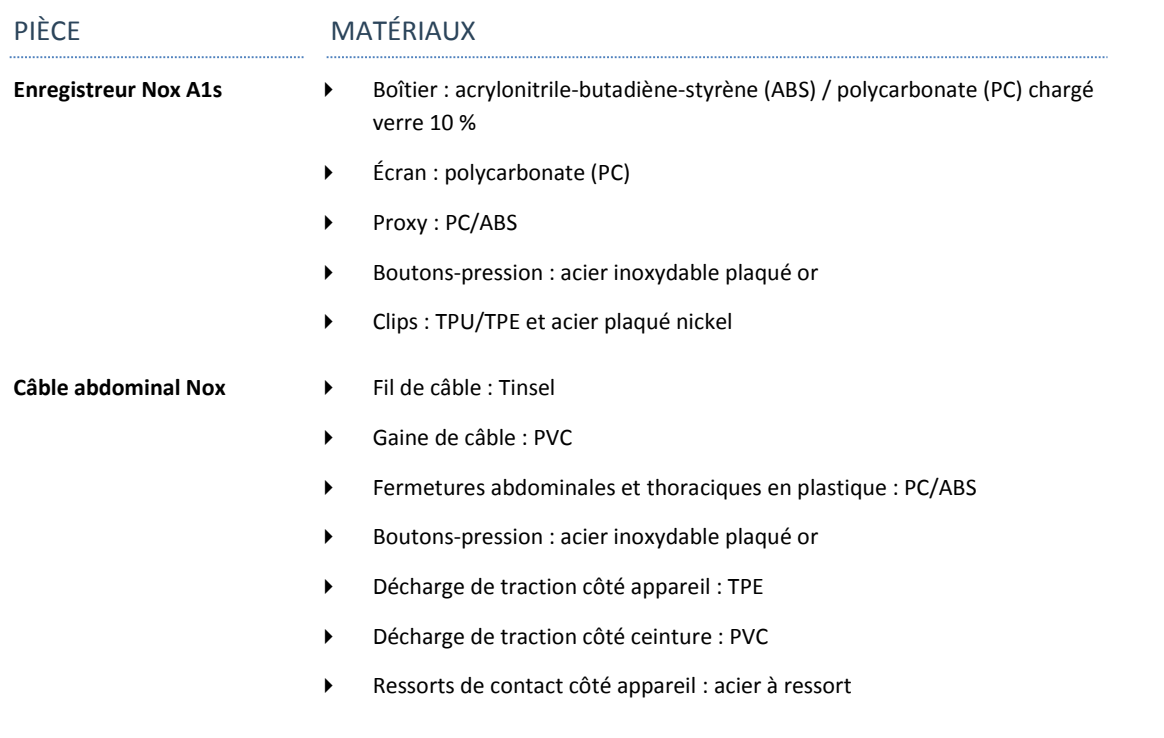

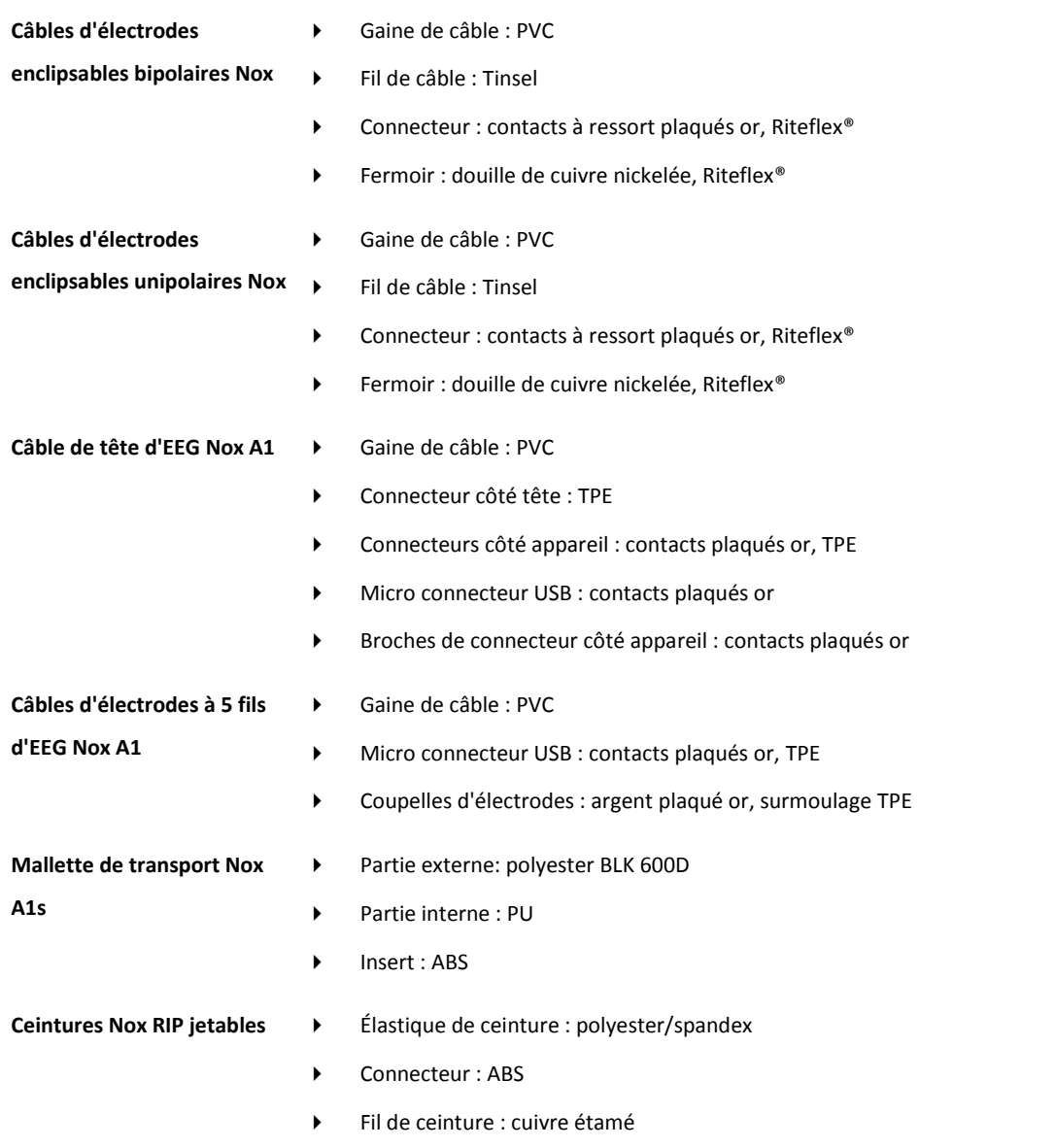

#### <span id="page-50-0"></span>Informations concernant les piles du Nox A1s

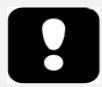

- Remarque : toujours utiliser des piles entièrement chargées ou neuves pour chaque étude du sommeil afin d'éviter de devoir recommencer l'étude.
- Remarque : toutes les piles au lithium utilisées avec l'enregistreur Nox A1s doivent être conformes à la norme CEI 60086-4 Piles primaires - Partie 4 : Sécurité des piles au lithium.
- Remarque : les durées d'enregistrement indiquées ci-dessous dépendent de la qualité des piles utilisées.

La liste suivante est fournie afin d'aider l'utilisateur à choisir le type de pile adapté à une étude Nox A1s :

• **Des piles au lithium** et des **piles rechargeables Powerex 2700 mAh** doivent être utilisées pour enregistrer un minimum de 10 heures.

#### <span id="page-51-0"></span>**Informations règlementaires**

#### <span id="page-51-1"></span>Vérification des performances et résumé des validations

Le Nox Sleep System a été testé et vérifié lors de plusieurs phases, incorporant des procédures de contrôle, de vérification et de validation internes, ainsi que des essais externes, afin de garantir la sécurité, l'efficacité et la fiabilité du produit. Son design a été vérifié et validé, y compris l'évaluation clinique, dans l'ensemble du processus de conception, en respectant les spécifications des exigences et de l'utilisation prévue. Des établissements de test externes accrédités ont effectué les vérifications exigées pour la conformité de l'appareil aux normes applicables en matière de compatibilité électromagnétique (CEM) et de sécurité des patients, ainsi que des vérifications de radiofréquence (RF) plus poussées pour assurer la conformité aux règlements d'Industry Canada (IC) et à la directive sur les équipements radio (RED).

La conformité du Nox Sleep System en matière de normes relatives aux dispositifs médicaux et de sécurité des patients n'a été vérifiée et validée QUE pour les capteurs et accessoires répertoriés dans ce manuel. Ceci inclut toutes les caractéristiques de signal et les analyses automatiques fournies par le Nox Sleep System.

Par ailleurs, l'utilisation d'autres capteurs ou accessoires avec l'enregistreur Nox A1s invalide la Déclaration de conformité remise par Nox Medical dans le cadre de la directive 93/42/CEE concernant les dispositifs médicaux. L'utilisation de composants autres que ceux vérifiés, validés ou recommandés par Nox Medical avec l'enregistreur Nox A1s sera considérée comme une modification du Nox Sleep System. De telles modifications pourraient entraîner un fonctionnement du système différent du fonctionnement attendu et causer au patient des blessures graves.

Nox Medical est détenteur d'un système de contrôle de la qualité certifié par la norme ISO 13485:2016 (MDSAP), qui respecte les exigences de la Directive concernant les dispositifs médicaux (directive du conseil 93/42/CEE telle qu'amendée par la Directive 2007/47/CE) ; Canada – Règlement sur les instruments médicaux – Partie 1 – SOR 98/282 ; Australie – Therapeutic Goods (Medical Devices) Regulations, 2002, Annexe 3 Partie 1 (à l'exclusion de la partie 1.6) – Full Quality Assurance Procedure ; Japon – Ministère de la Santé, du Travail et des Affaires sociales, Ordonnance ministérielle 169, Article 4 à Article 68 ; loi PMD et États-Unis – 21 CFR 820, 21 CFR 803, 21 CFR 806, 21 CFR 807 – Sous-parties A à D.

#### <span id="page-51-2"></span>Classification du Nox A1s

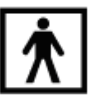

- Degré de protection (partie appliquée) contre les chocs électriques : l'ensemble de l'appareil est une partie appliquée de **type BF** (voir le symbole à gauche).
- Alimentation de l'appareil : l'appareil est **alimenté en interne**.
- Degré de protection contre la pénétration nuisible de liquide ou de matière particulaire :
	- o **L'enregistreur Nox A1s est classifié IP22**, c'est-à-dire que selon la norme CEI 60529, il est protégé contre les objets étrangers solides d'un diamètre égal ou supérieur à 12,5 mm et les gouttes d'eau tombant verticalement lorsque l'inclinaison du boîtier est de 15° au maximum. Il n'est pas protégé contre les projections ou éclaboussures d'eau.
- Méthode de stérilisation : l'appareil n'est **PAS livré stérile ou destiné à être stérilisé**.
- Adéquation à une utilisation dans un environnement riche en oxygène : l'appareil n'est **PAS destiné à être utilisé dans un environnement riche en oxygène**.
- Adéquation à une utilisation combinée à des agents inflammables et anesthésiants : l'appareil n'est **PAS destiné à être utilisé en présence d'agents inflammables ou d'un mélange anesthésiant inflammable à base d'air, d'oxygène ou de protoxyde d'azote**.

Mode de fonctionnement : l'appareil est conçu pour une **utilisation continue**.

#### <span id="page-52-0"></span>Explication des symboles et des étiquettes

(01)1569431111XXXX(11)AAMMJJ(21

(01)1569431111XXXX(11)YYMMDD

) WWWWWWWWW

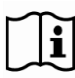

 $\leq$ 

**SN** 

**LOT** 

REF

- Instructions d'opération / Consultez les instructions d'utilisation
- $\blacktriangleright$  Informations relatives au fabricant
- Date de fabrication
- Ne pas réutiliser
- Numéro de série
- Code de lot / Numéro du lot
- Référence catalogue / Numéro de référence
- Identifiant unique de dispositif (UDI) ; l'identifiant d'application (01) représente l'identifiant du dispositif (DI) (« 1569431111XXXX »), l'identifiant d'application (11) la date de production/date de fabrication (« AAMMJJ », « AA » étant les deux derniers chiffres de l'année de production, « MM » le mois de production et « JJ » le jour de production), l'identifiant d'application (21) le numéro de série du dispositif (« WWWWWWWWW ») si applicable, et l'identifiant d'application (10) le numéro du lot du dispositif (« ZZZZZZ ») si applicable

(10)ZZZZZZ

Identifiant unique de l'appareil (UDI) en code 2D

- RfID contenant des informations UDI
- Élément de type BF appliqué (isolation du patient de risques d'électrocution)

 Conformément à la Directive européenne relative aux déchets d'équipements électriques et électroniques (DEEE) 2002/96/CE, ne jetez pas ce produit dans les ordures ménagères non triées. Pour un traitement, une récupération et un recyclage corrects, veuillez éliminer ce produit en l'apportant dans un centre de recyclage municipal désigné où il sera accepté gratuitement.

L'élimination correcte de ce produit permet d'économiser des ressources précieuses et d'éviter tout effet négatif potentiel sur la santé humaine et l'environnement susceptible de survenir en cas de traitement inapproprié des déchets.

- Radiations non-ionisantes. L'équipement inclut un émetteur RF : une interférence peut se produire à proximité d'appareils portant ce symbole
- Marquage CE indiquant la conformité aux réglementations/directives de l'UE applicables
- **Nox A1s Now A1s Now A1s Now A1s Now A1s Now A1s Now A1s Now A1s**
- **APSG1SEU DESCRIPTION DESCRIPTION DESCRIPTION DESCRIPTION DESCRIPTION DESCRIPTION DESCRIPTION DESCRIPTION DESCRIPTION DE L'AUGUST DE L'AUGUST DE L'AUGUST DE L'AUGUST DE L'AUGUST DE L'AUGUST DE L'AUGUST DE L'AUGUST DE L'A** 
	-
- **RÉV** Révision de l'appareil
	- ▶ Technologie sans fil Bluetooth®
	- Limitations concernant la température
	- Limitations concernant l'humidité
	- Limitations de pression atmosphérique
	- Garder au sec
	- Fragile, manipuler avec soin

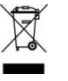

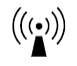

## CE2797,CE

**Contient IC : 25077-NOXBLEMOD** Label Industrie Canada (IC)

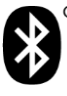

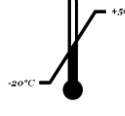

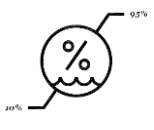

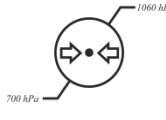

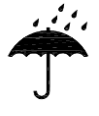

 Degré de protection contre la pénétration néfaste d'eau ou de matière particulaire tel que défini par la norme CEI 60529, où N<sup>1</sup> définit le degré de protection contre la pénétration néfaste de matière particulaire et  $N_2$  le degré de protection contre la pénétration néfaste d'eau

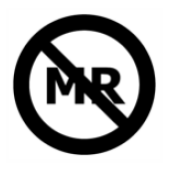

 Dangereux pour les environnements RM (résonance magnétique).

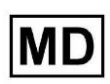

Dispositif médical

#### <span id="page-54-0"></span>Technologie sans fil Bluetooth®

L'enregistreur Nox A1s utilise la technologie sans fil Bluetooth® 5.0 pour recevoir des signaux provenant de modules Bluetooth externes.

La technologie sans fil Bluetooth® se base sur une liaison radio qui offre une transmission de données rapide et efficace. La radio Bluetooth utilise la plage de fréquence mondialement disponible dans la bande ISM (industrielle, scientifique et médicale), destinée à assurer la compatibilité de transmission mondiale, une reconnaissance rapide et globale et un schéma de sauts de fréquence pour rendre la liaison robuste, même dans les environnements radio les plus bruyants. Veuillez vous rendre à la section « Caractéristiques » pour plus de détails sur les données techniques en matière de radiofréquence (RF) relatives à l'enregistreur Nox A1s.

La marque et les logos *Bluetooth*® sont des marques déposées appartenant à Bluetooth SIG, Inc. et toute utilisation de ces marques par Nox Medical est soumise à une licence. Les autres marques commerciales et noms commerciaux appartiennent à leurs propriétaires respectifs.

#### <span id="page-54-1"></span>Informations relatives à la CEM (compatibilité électromagnétique)

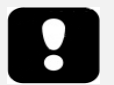

- Précaution : exposition aux radio-fréquences.
- Remarque : les communications portables et mobiles à radiofréquence (RF) peuvent nuire au bon fonctionnement de l'enregistreur Nox A1s.
- Avertissement : une distance de 30 cm au minimum doit être respectée entre les équipements de communication RF portables (y compris les périphériques comme les câbles d'antenne et les antennes externes) et toute partie du Nox Sleep System, y compris les câbles spécifiés par le fabricant. Si cette distance n'est pas respectée, la performance de l'équipement risque d'être dégradée.
- Avertissement : l'enregistreur Nox A1s peut faire l'objet d'une interférence électromagnétique, ce qui provoque l'affichage de signaux perturbés ou altérés dans le logiciel Noxturnal. Cela peut affecter l'analyse des données et provoquer leur mauvaise interprétation.

**IPN1N<sup>2</sup>**

- Avertissement : l'enregistreur Nox A1s ne doit pas être utilisé à côté ou sur d'autres équipements. S'il est nécessaire de l'utiliser à côté ou sur d'autres équipements, il faut vérifier le fonctionnement de l'appareil en fonction de la configuration précise selon laquelle il sera utilisé et éviter toute utilisation anormale pouvant causer des blessures à l'opérateur/au patient.
- Avertissement : l'utilisation d'accessoires, de transducteurs, de capteurs et de câbles autres que ceux mentionnés dans ce manuel peut aboutir à de plus grandes émissions et/ou une immunité électromagnétique réduite de l'enregistreur Nox A1s et causer des blessures à l'opérateur/au patient.
- Avertissement : le Nox Sleep System peut subir les interférences d'autres appareils, même si ceux-ci sont conformes aux exigences en matière d'émissions du CISPR (Comité international spécial des perturbations radioélectriques) et causer de possibles blessures au patient.
- Consultez les tableaux ci-dessous dans cette section pour obtenir des informations spécifiques concernant la conformité de l'enregistreur Nox A1s à la norme CEI60601-1-2 : Appareils électromédicaux - Partie 1-2 : Exigences générales pour la sécurité de base et les performances essentielles - Norme collatérale : Perturbations électromagnétiques - Exigences et tests.

#### Déclarations de conformité aux directives d'Industry Canada (IC)

Cet appareil est conforme à la/aux norme(s) exempte(s) de licence d'Industrie Canada. Son fonctionnement doit respecter les deux conditions suivantes :

(1) Cet appareil ne provoque pas d'interférences, et

(2) cet appareil doit pouvoir supporter les interférences, y compris celles qui peuvent mener à un fonctionnement non souhaitable de l'appareil.

Cet appareil et son antenne ne doivent pas être positionnés ni utilisés en conjonction avec tout autre antenne ou émetteur sauf si en conformité avec les procédures IC pour les émetteurs multiples.

#### **Déclaration de l'IC sur les expositions aux rayonnements :**

Cet appareil est conforme aux exigences de sécurité pour l'exposition RF conformément à la version 5 de RSS-102 pour les conditions d'utilisation mobile.

Conformité à la norme CEI 60601-1-2 : Appareils électromédicaux - Partie 1-2 : Exigences générales pour la sécurité de base et les performances essentielles - Norme collatérale : Perturbations électromagnétiques - Exigences et essais.

#### ÉMISSIONS ÉLECTROMAGNÉTIQUES

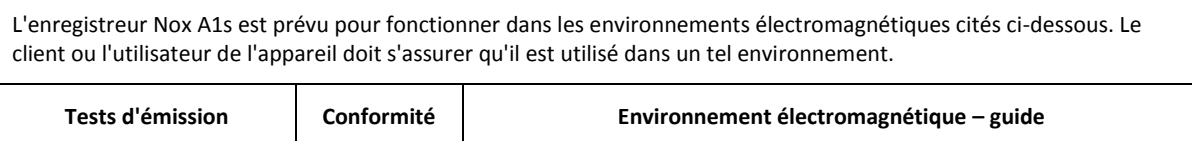

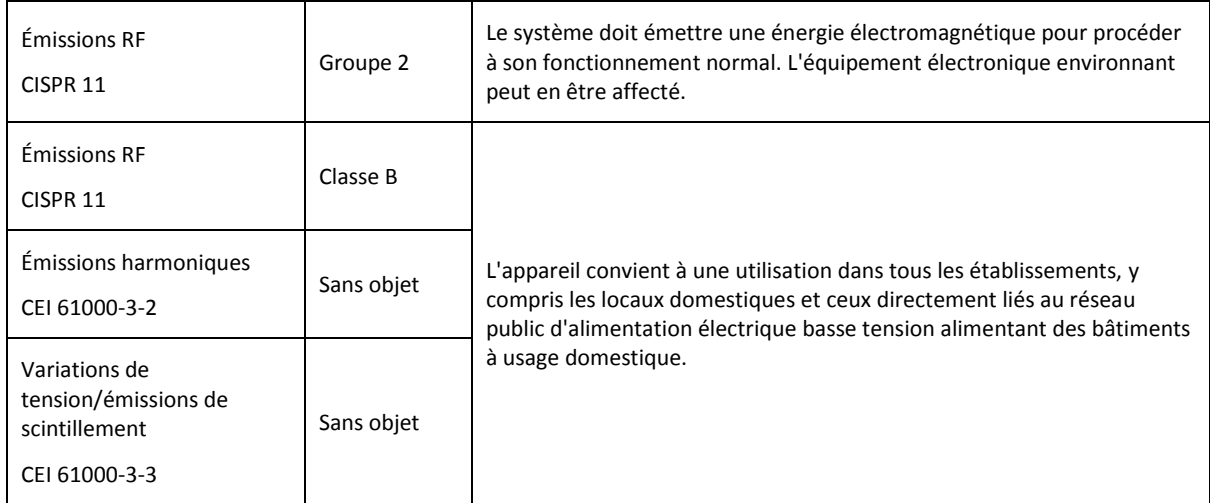

## IMMUNITÉ ÉLECTROMAGNÉTIQUE

L'enregistreur A1s est prévu pour fonctionner dans l'environnement électromagnétique cité ci-dessous. Le client ou l'utilisateur de l'appareil doit s'assurer qu'il est utilisé dans un tel environnement.

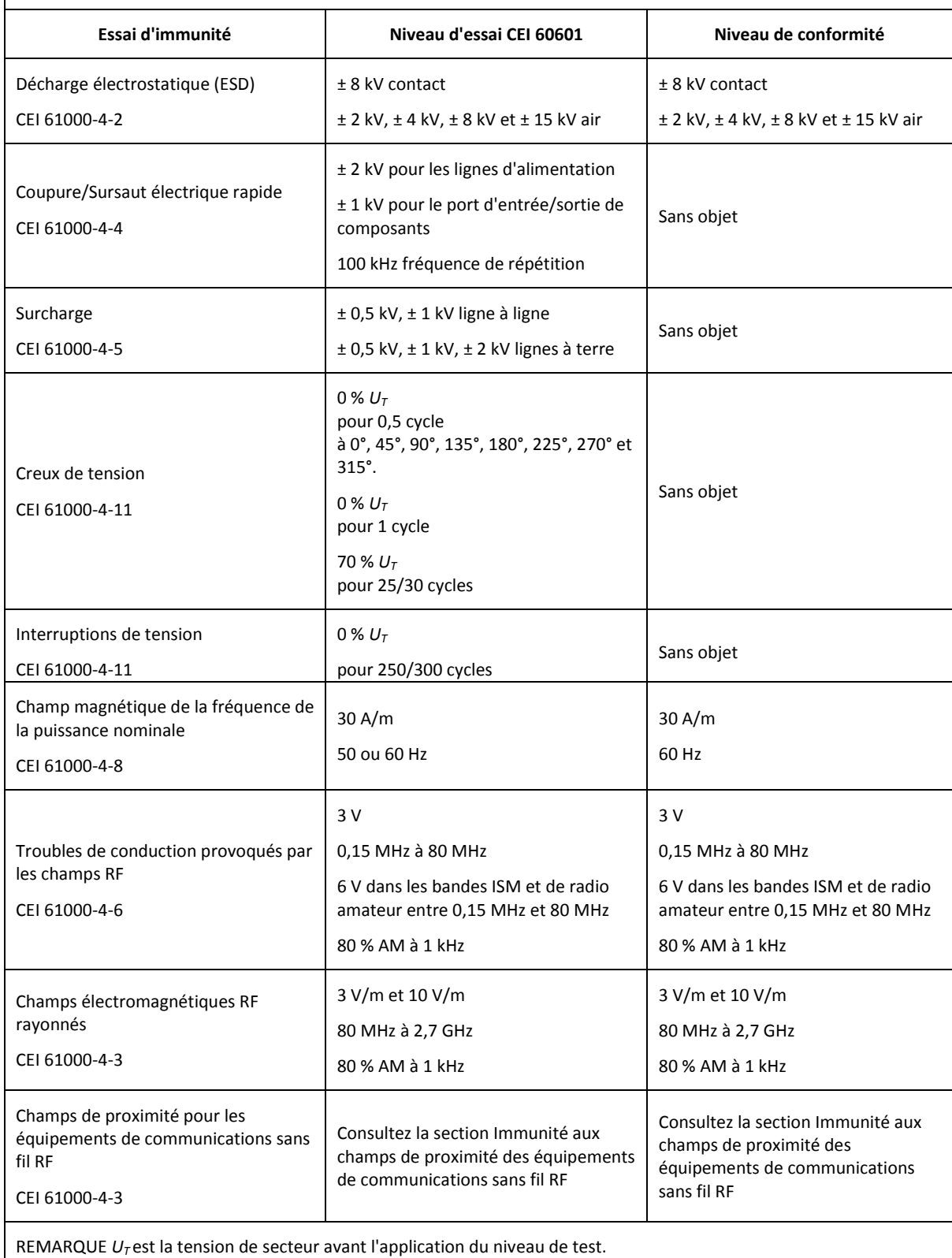

#### <span id="page-58-0"></span>IMMUNITE AUX CHAMPS DE PROXIMITE DES EQUIPEMENTS DE COMMUNICATIONS SANS FIL RF

L'enregistreur A1s est prévu pour fonctionner dans l'environnement électromagnétique cité ci-dessous. Le client ou l'utilisateur de l'appareil doit s'assurer qu'il est utilisé dans un tel environnement.

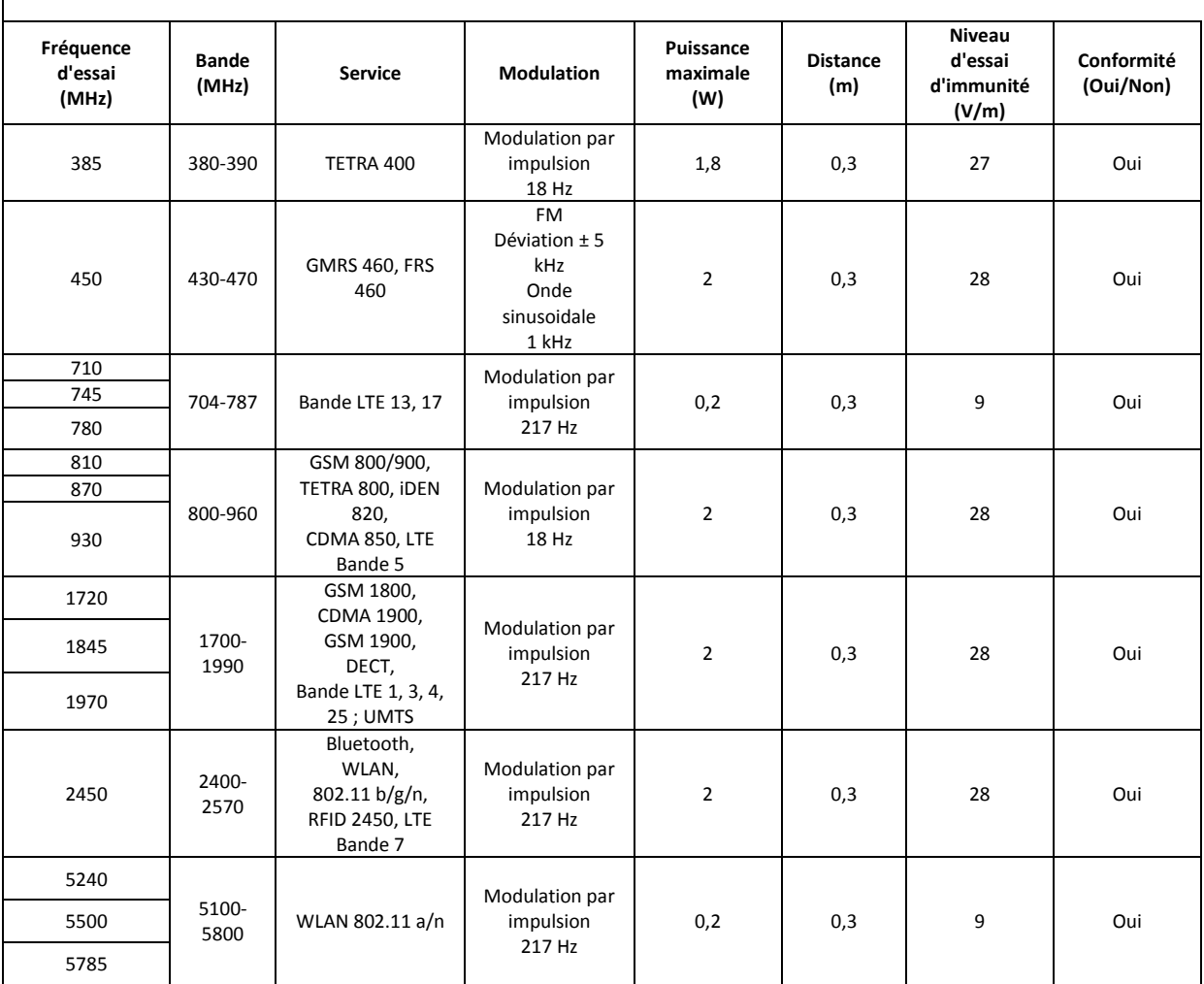

#### <span id="page-59-0"></span>**À propos**

Ce manuel et les traductions correspondantes sont fournis en format électronique, conformément au règlement (UE) n° 207/2012 de la Commission du 9 mars 2012 relatif aux instructions d'emploi électroniques des dispositifs médicaux. Ils sont également disponibles en format électronique sur le site Web de Nox Medical : www.noxmedical.com/ifu.

Les versions électroniques sont fournies sous forme de documents PDF et un lecteur PDF est nécessaire pour ouvrir les documents. Les lecteurs PDF sont généralement disponibles gratuitement. Reportez-vous aux exigences du système et du matériel applicables au lecteur PDF utilisé.

Des exemplaires papier peuvent être demandés sans frais supplémentaires en écrivant à [support@noxmedical.com.](mailto:support@noxmedical.com) L'exemplaire papier vous sera envoyé sous 7 jours calendaires.